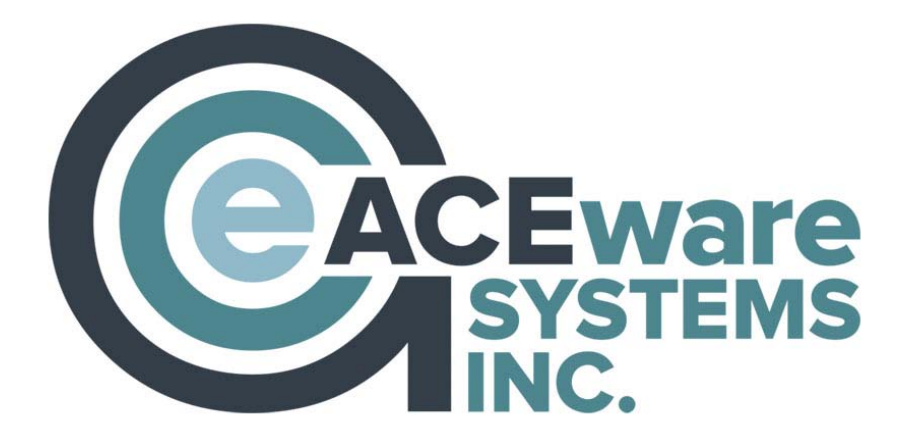

# Student Manager 8.0 TOP REPORTS

# Flexible, Scalable, Powerful Student Registration Software

from

ACEware Systems, Inc. 7480 Dyer Road Manhattan, KS 66502 800-925-2493 support@aceware.com

#### **ACEware Student Manager**

#### *Top Reports Guide*

Supporting the industry of Continuing Education (CE) providers for twenty-seven years has given us plenty of experience developing reports relevant to a myriad of information needs. The reporting requests of our customers, combined with our dedication to accommodating those requests, has grown our inventory to about 200 unique reports.

This volume of reports presented us with a challenge. How do we share these reports with our customers in a useful way? Our solution was to develop a reports guide for our users; something that could be accessed online or kept near a computer to be marked up with personal notes. Listing every single report available wasn't really practical. So, we queried all the reports available in Student Manager (there's a report for that too), talked as a team about what customers used or requested the most, and narrowed it down a bit further.

This guide is the result of this effort. We have the top 54 reports used most often by your peers, our Student Manager customers. They are organized into a variety of categories that you will see in the indices. You have been provided space to create your own category of reports to make this meaningful to you and the work you do.

Reports are organized in alphabetical order by the name of the report in Student Manager. For each report you are provided the path(s) for accessing the report, and the typical query to use. Sometimes the same report is accessible from a variety of areas and, if so, additional reporting paths are provided. For further convenience, a brief description of what the report includes, and an image, is provided.

Most of the reports can be used in combination with a variety of queries such as "course number begins with" or with a range of dates. We have even offered a list of Special reports with suggestions for a query to provide you the most benefit.

Remember, with SM 8.0, you can save your favorite 10 reports to access from your Student Manager Home screen. Instructions for saving your favorites is found on our Online Help guide.

This manual will be stored on our website in the Online Help (www.aceware.com/SMHelp/)

As always, we appreciate any feedback or recommendations on this reference guide. Share your feedback with [training@aceware.com](mailto:training@aceware.com)

Happy reporting! Your ACEware Team

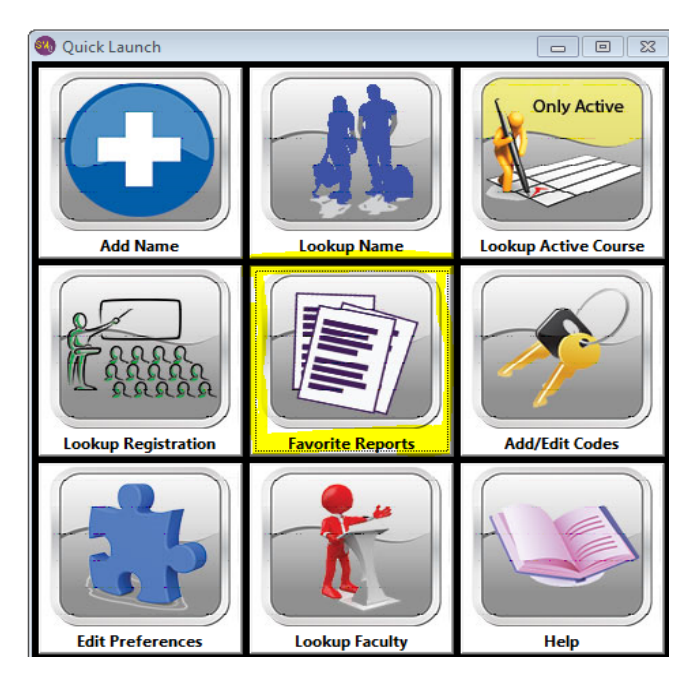

#### **Table of Contents**

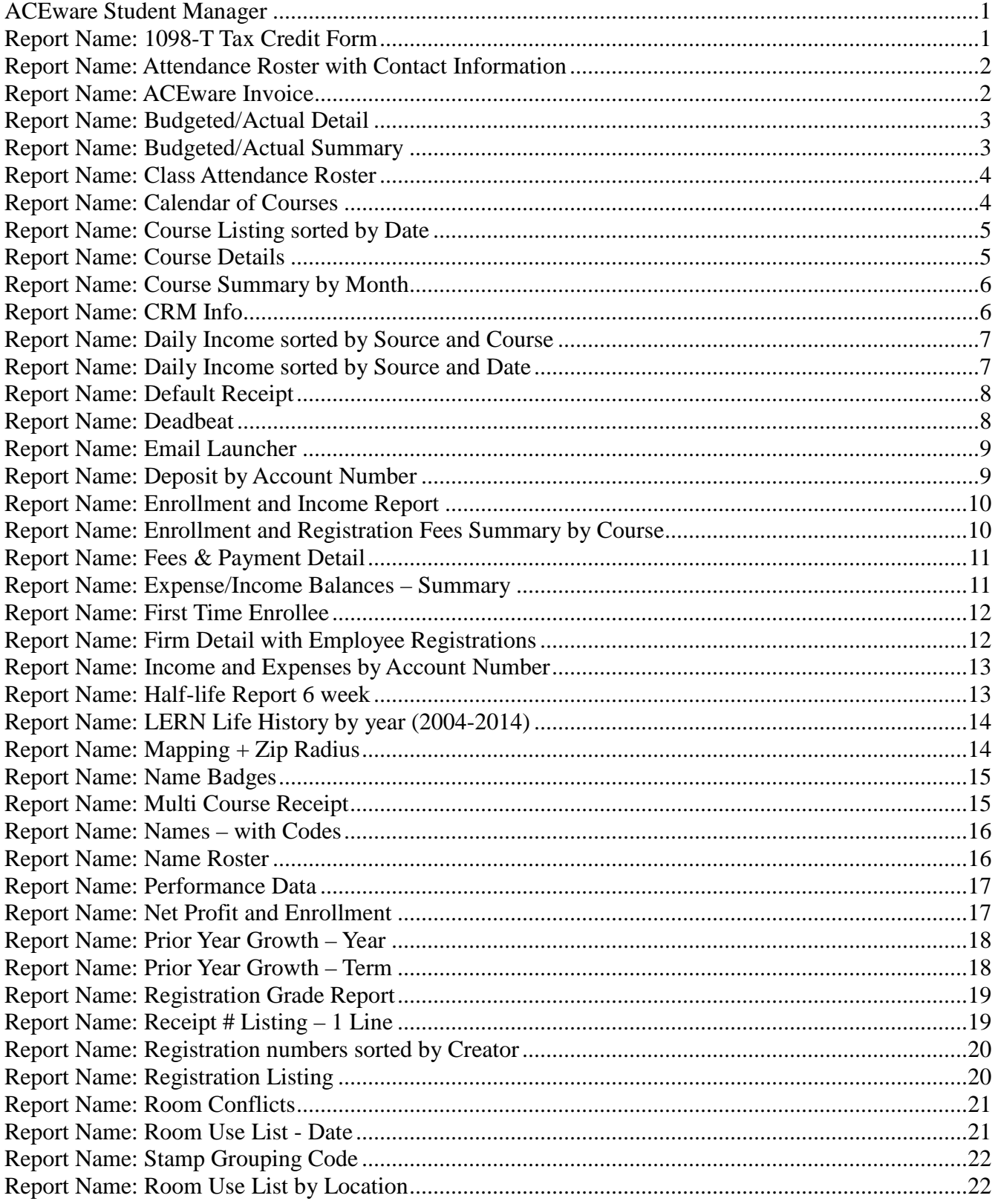

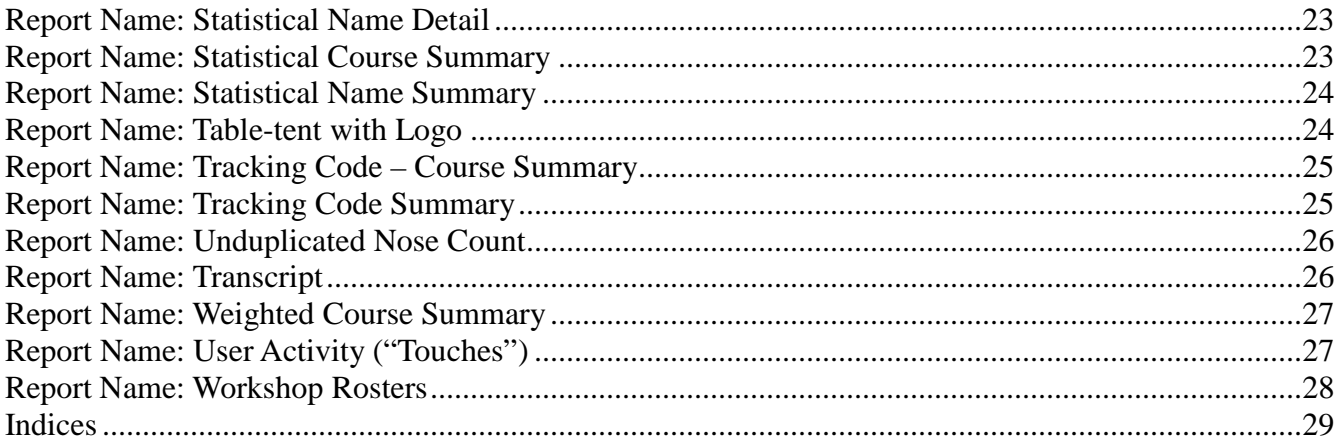

#### **Report Name: 1098-T Tax Credit Form**

Path: Reports | Accounting | Daily Income X Source by course – Additional Reports Description: Federal Tax form Typical Query: Payments received within calendar year

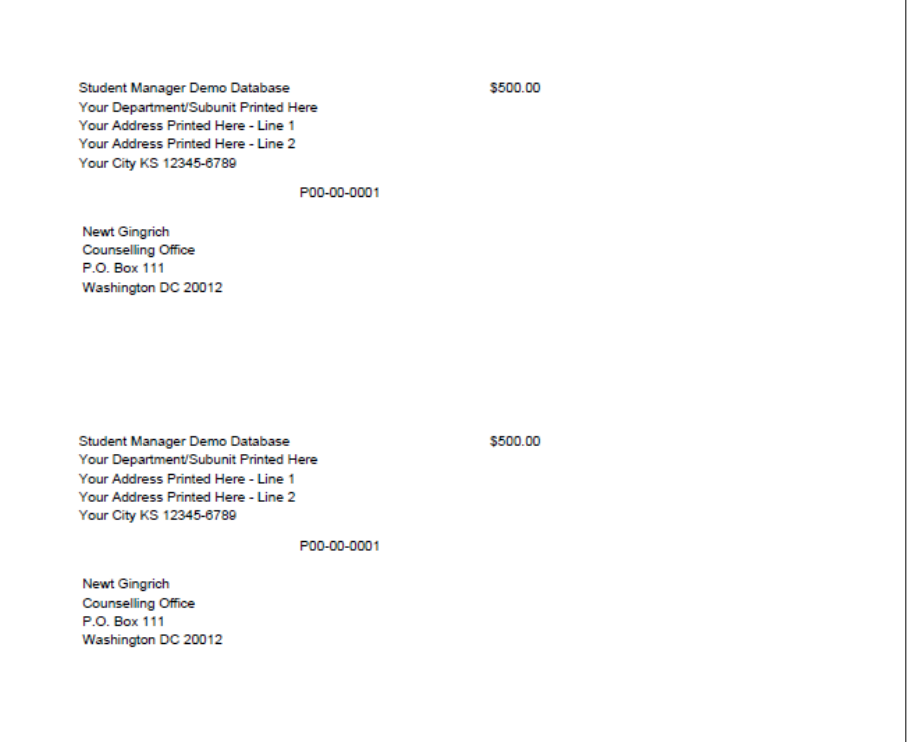

#### **Report Name: Accounts-Receivable Aging Summary**

Path: Reports | Invoices | Run Aging Report – Additional Reports Description: Invoice Aging Report

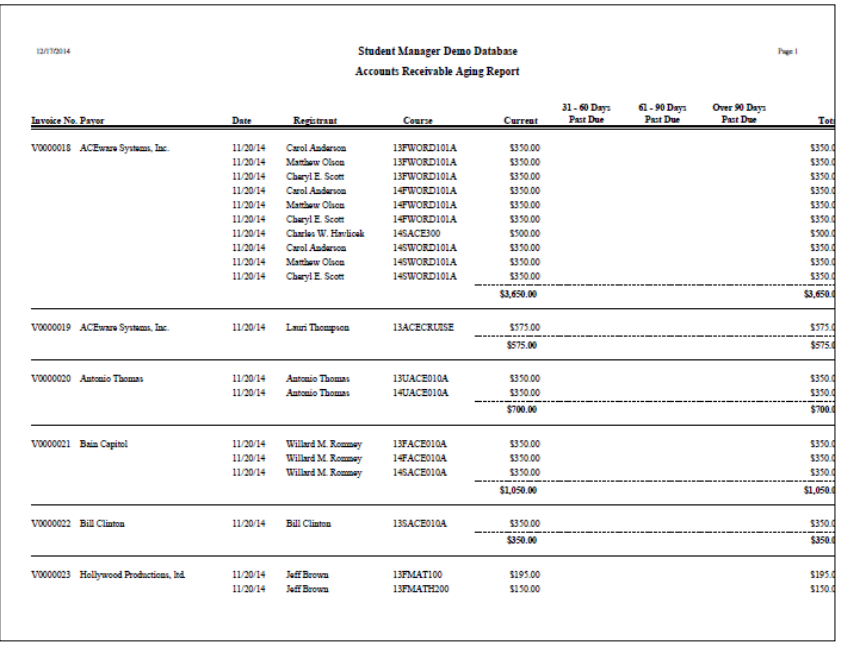

#### **Report Name: ACEware Invoice**

Path: Reports | Invoices | Run Invoices Description: Invoices Query: Various option on invoice setup screen

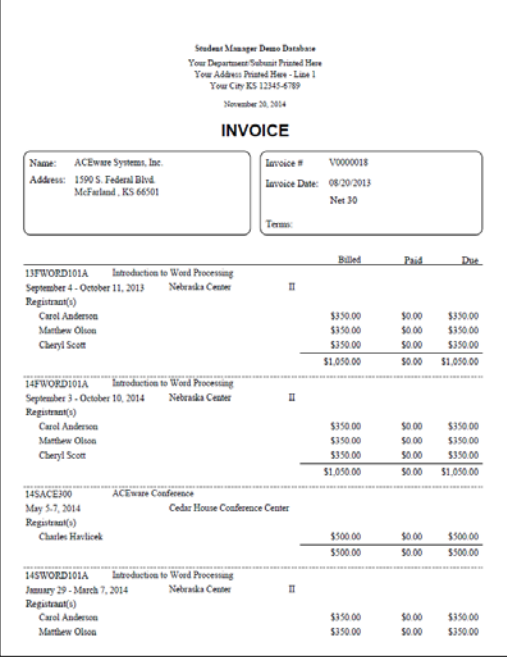

#### **Report Name: Attendance Roster with Contact Information**

Path: Reports | Registrations | Rosters | Attendance Roster – Additional Reports Description: This is the combination of the Name Roster and Attendance Roster Typical Query: Course Number begins with

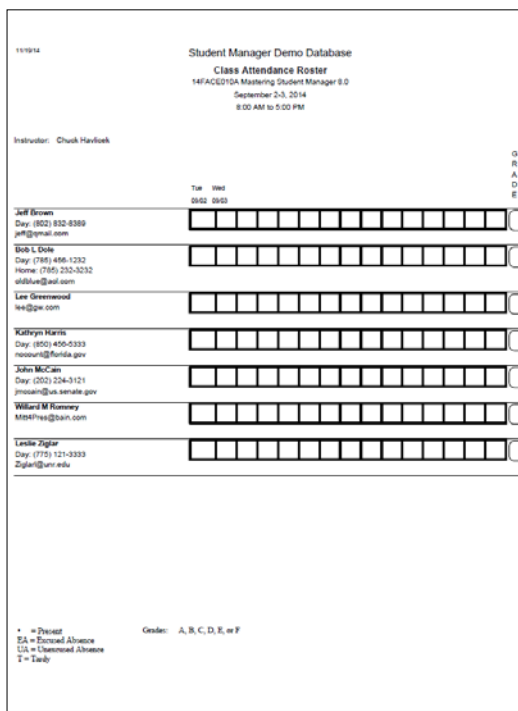

#### **Report Name: Budgeted/Actual Detail**

Path: Reports | Pocket Ledger | Budget Reports – Additional Reports Path: Course - Budget – Quick Reports – Additional Reports Description: Detailed report on Budget vs Actual Expenses for course Typical Query: Specific course

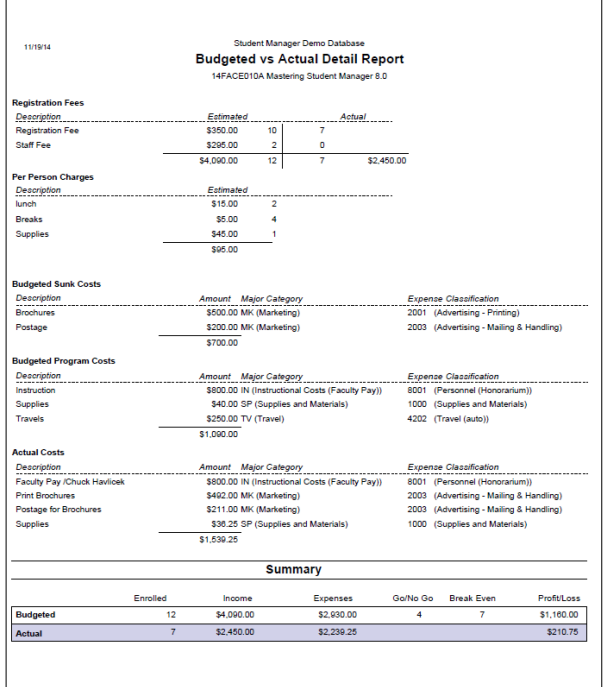

#### **Report Name: Budgeted/Actual Summary**

Path: Reports | Pocket Ledger | Budget Reports – Additional Reports

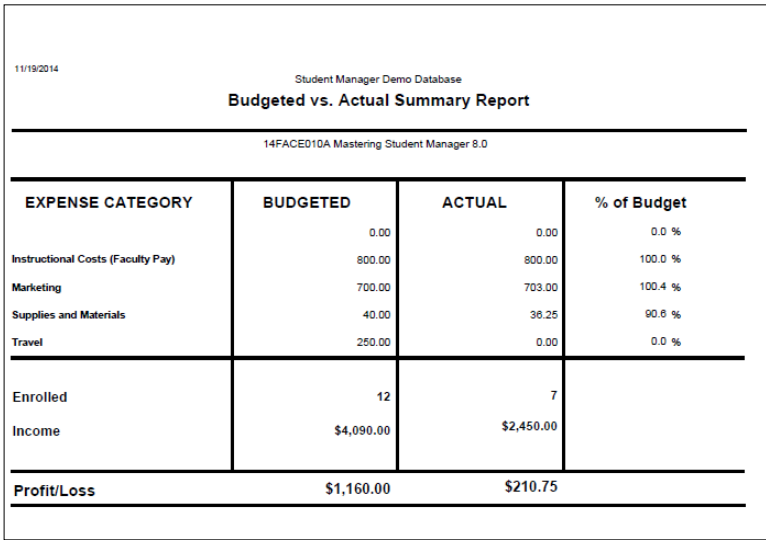

#### **Report Name: Calendar of Courses**

Path: Reports | Courses | Room Use List | Location Sort Description: Room use in a calendar format

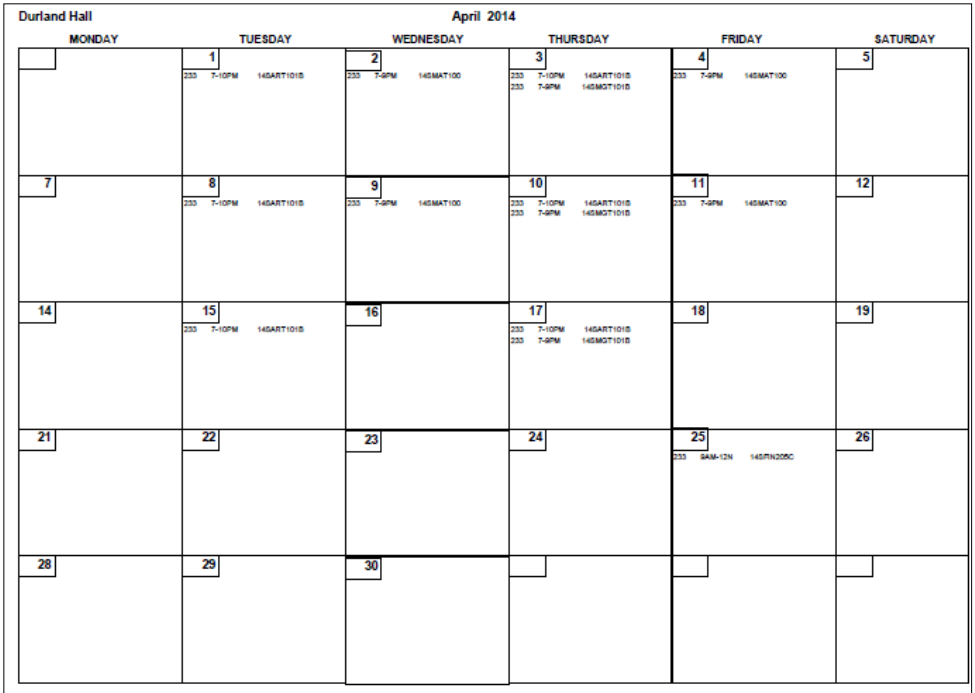

#### **Report Name: Class Attendance Roster**

Path: Course – Quick Reports Path: Reports | Registrations | Rosters | Attendance Roster

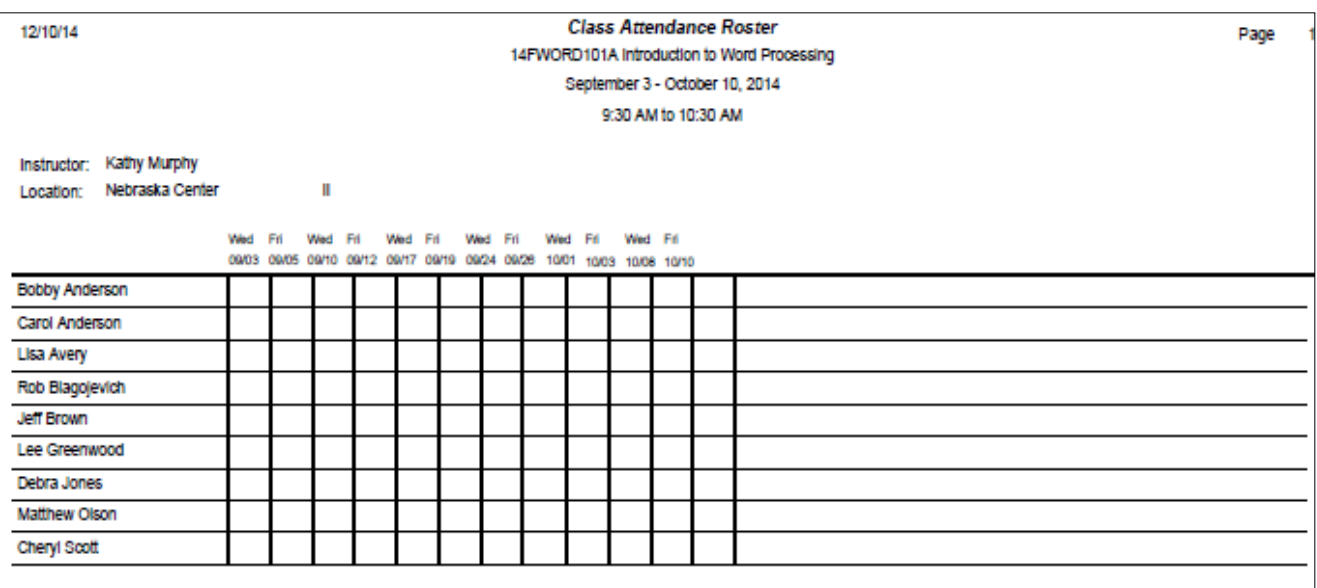

#### **Report Name: Course Details**

Path: Reports | Courses | Course Details (with fees) Description: Print out details of course

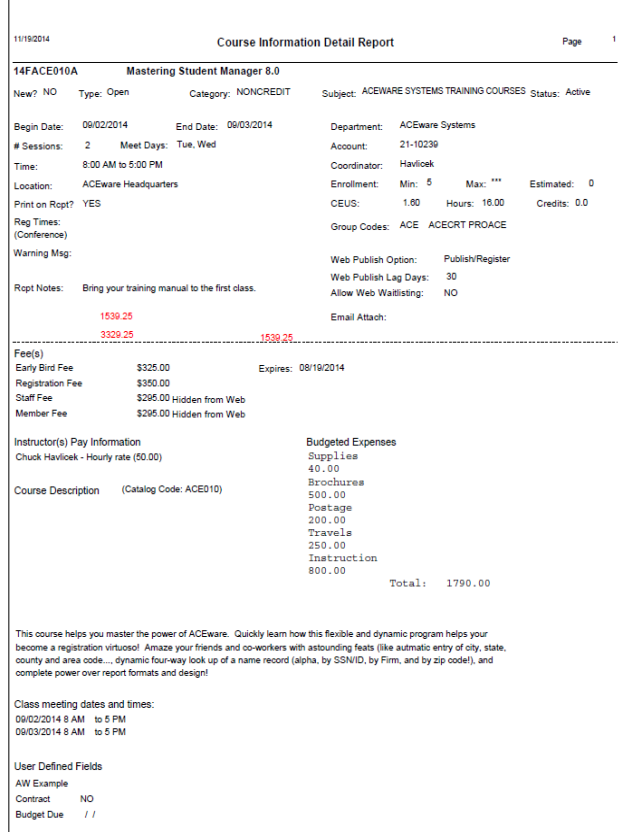

#### **Report Name: Course Listing sorted by Date**

Path: Reports | Courses | CEU Reporting – Additional Reports Description: Enrollment report of courses

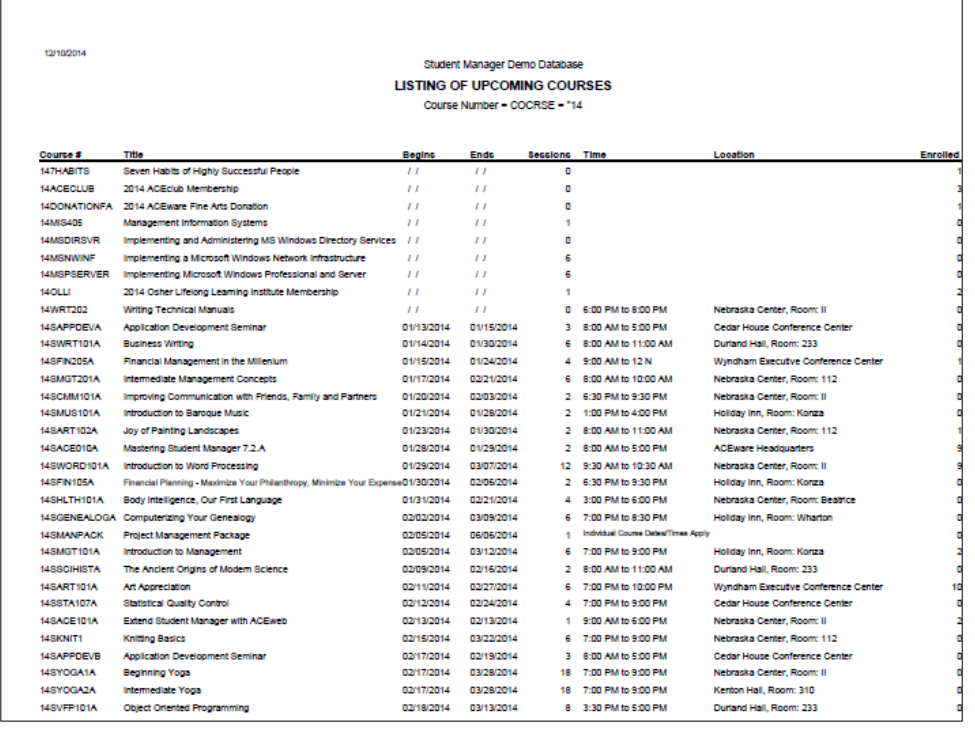

#### **Report Name: Course Summary by Month**

Path: Reports | Statistics | Course | Course Data Summary – Additional Reports Description: Registration information by month Typical Query: Calendar year or program term

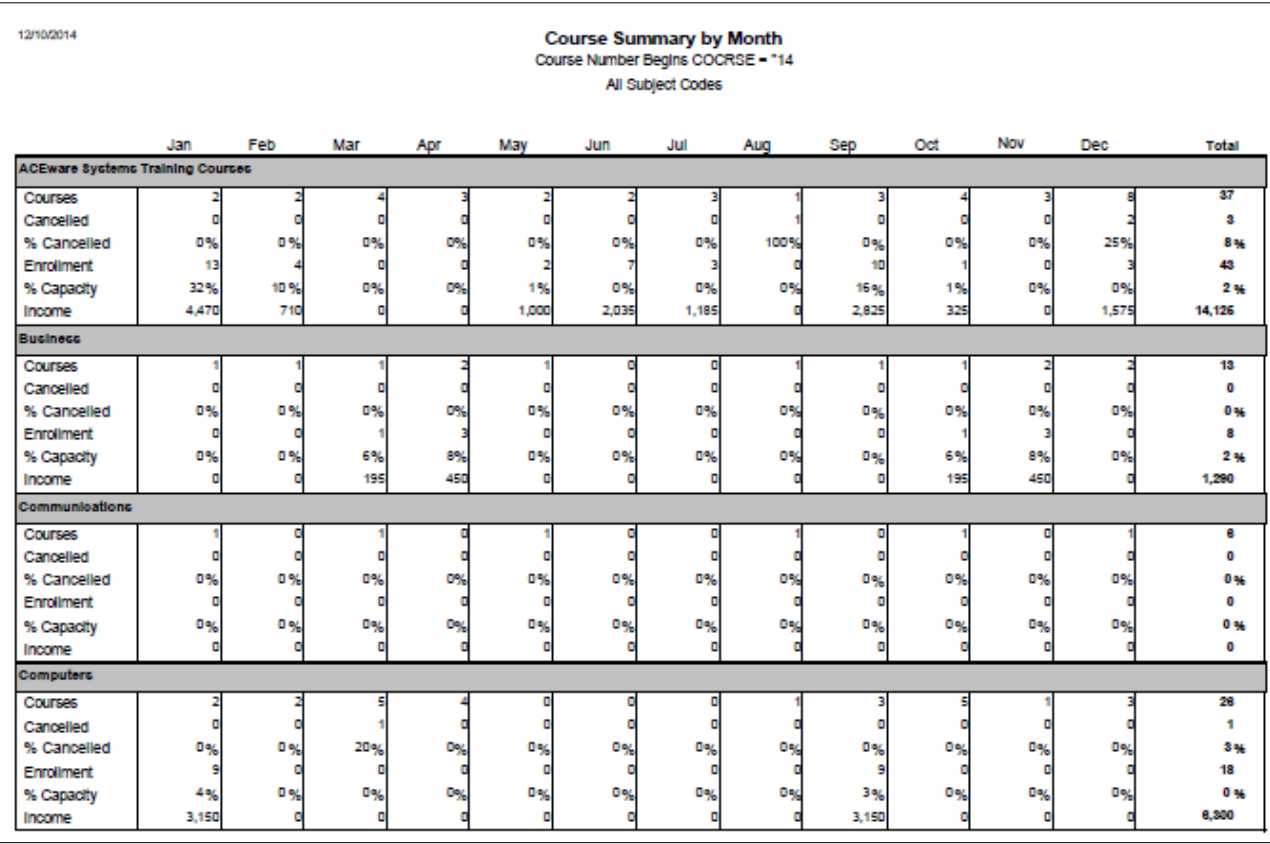

#### **Report Name: CRM Info**

Path: Reports | Demographics | CRM Info Description: Shows all contacts recorded Typical Query: One person

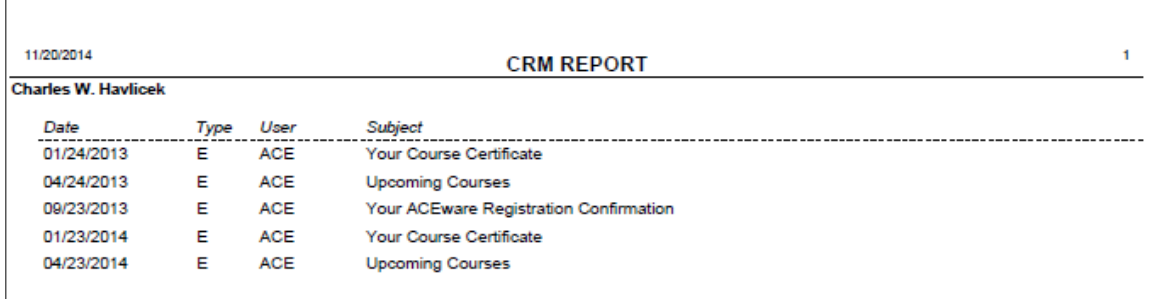

#### **Report Name: Daily Income sorted by Source and Course**

Path: Reports | Accounting | Daily Income X Source by course Description: Income by date and Course Typical Query: A given date of group of courses

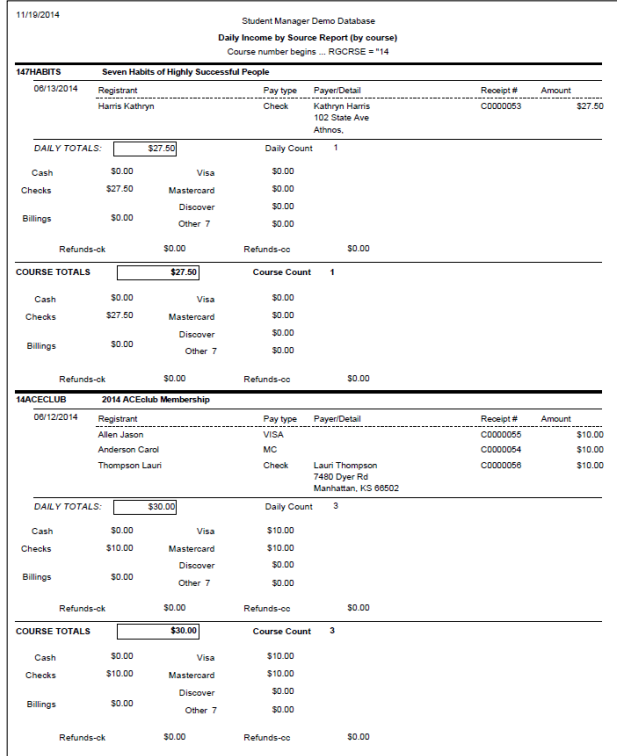

#### **Report Name: Daily Income sorted by Source and Date**

Path: Reports | Accounting | Daily Income X source by date

Description: Income report by date and source

Typical Query: A given date or group of courses

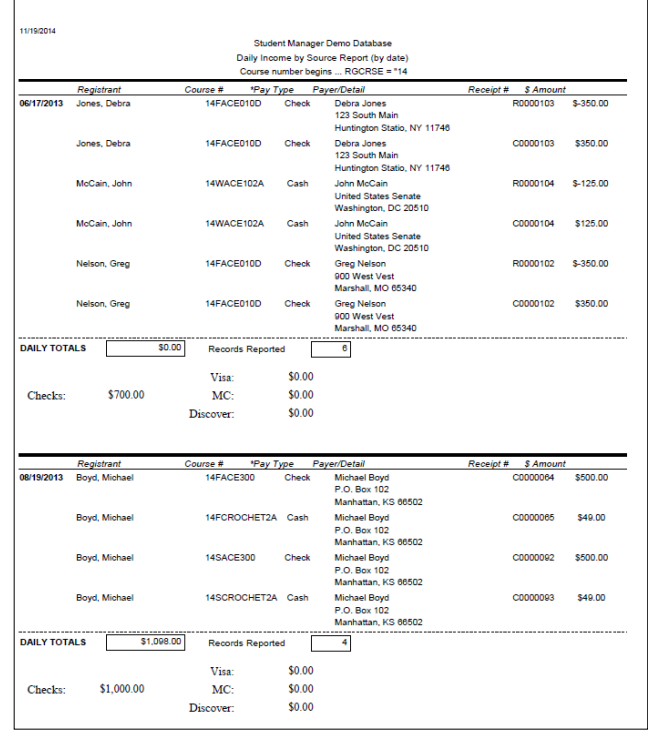

#### **Report Name: Deadbeat**

Path: Reports | Accounting | Special 1 Reg/1 Line (Deadbeat) – Additional Reports Description: ONLY reports registrations that have an outstanding balance sorted by individual, course

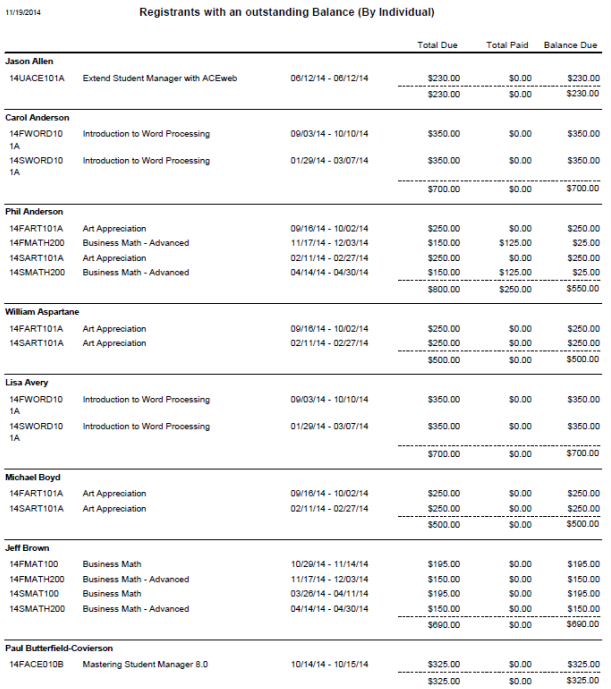

#### **Report Name: Default Receipt**

Path: Registration screen – Print Receipt Description: Registration receipt Query: Specific Registration

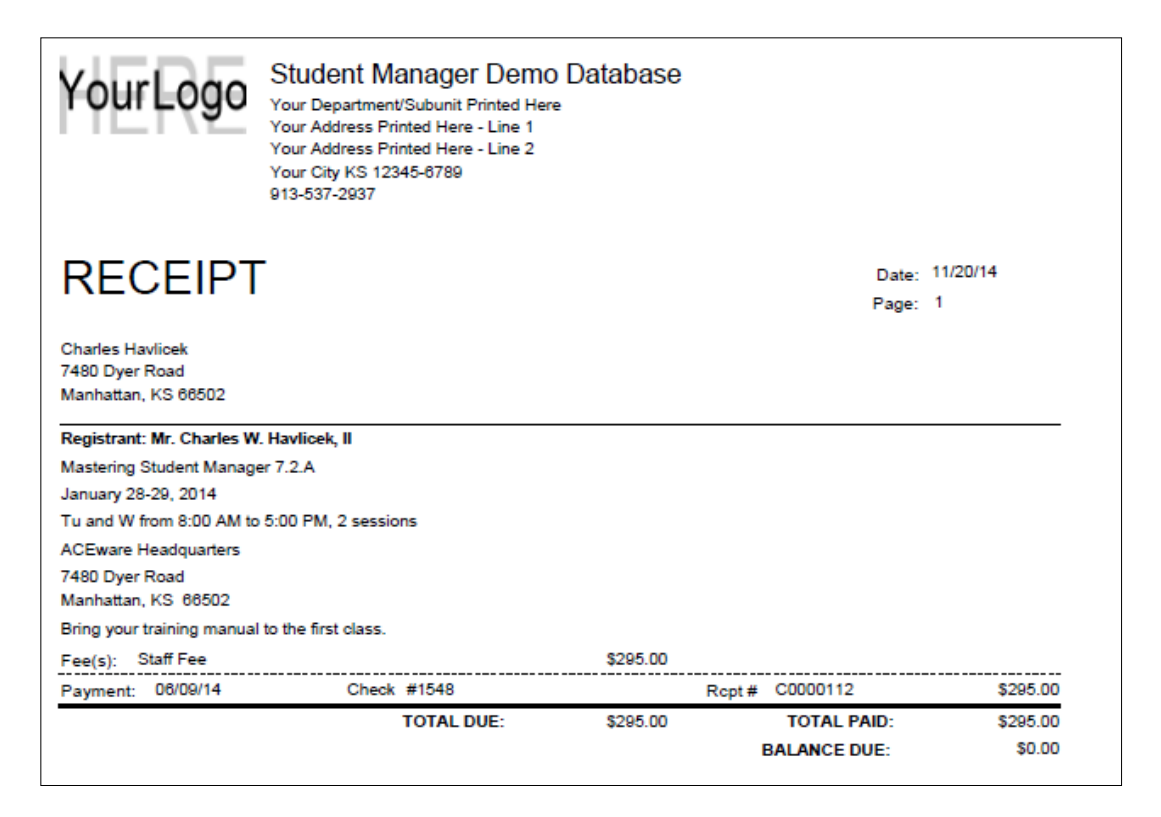

#### **Report Name: Deposit by Account Number**

Path: Reports | Accounting | Cashbox – Additional Reports Description: Daily deposits, sorted by account number Typical Query: A specific date

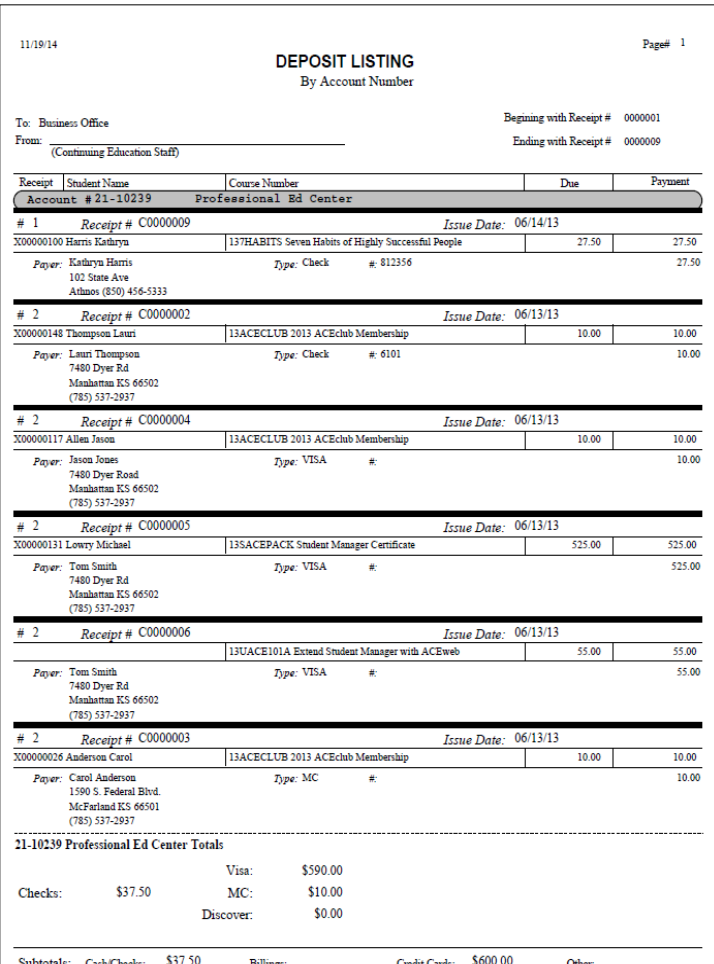

#### **Report Name: Email Launcher**

Path: Reports | Demographics | Mailing Labels – Additional Reports Description: Send emails to people in report

Calls the DOEMAIL function, which allows you to send a mass email to all names with email addresses in a report (Can send HTM or plain text emails)

#### **Report Name: Enrollment and Income Report**

Path: Reports | Accounting | Income & Enrollment Summary Description: Basic Enrollment and Income Summary report

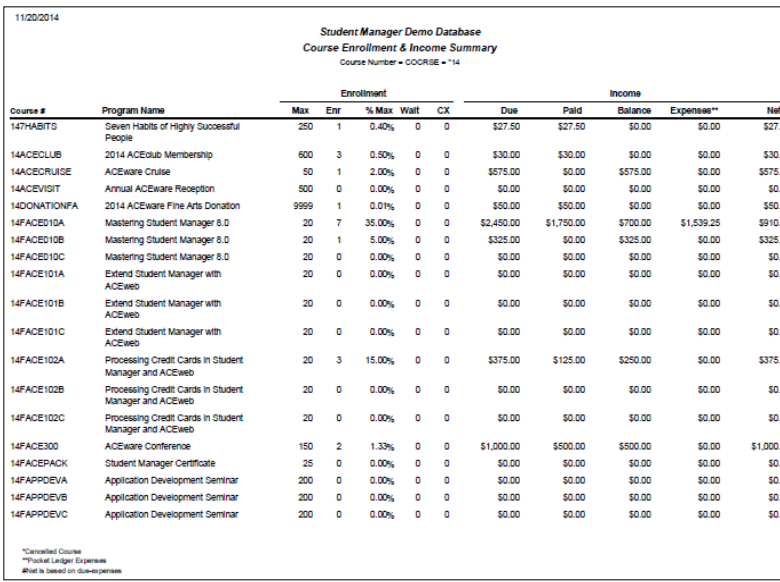

#### **Report Name: Enrollment and Registration Fees Summary by Course**

Path: Reports | Courses | CEU Reporting – Additional Reports Description: Enrollment and Registration Fees Summary for Courses Typical Query: Courses beginning with

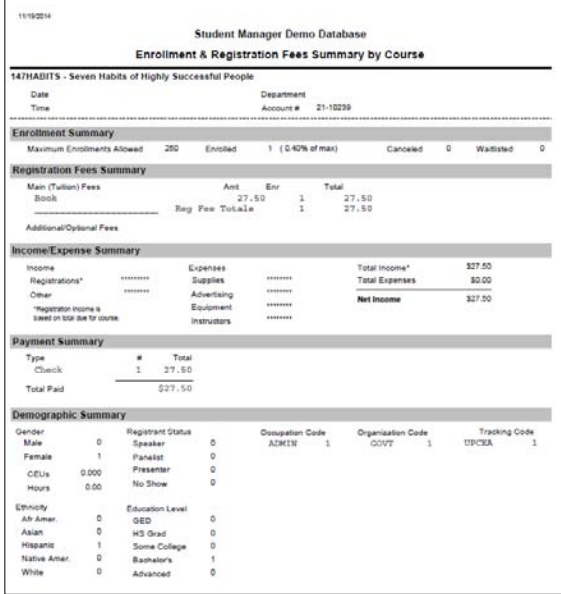

#### **Report Name: Expense/Income Balances – Summary**

Path: Reports | Pocket Ledger | Income/Expense Balances | Summary Description: Overview of Income and Expenses for courses

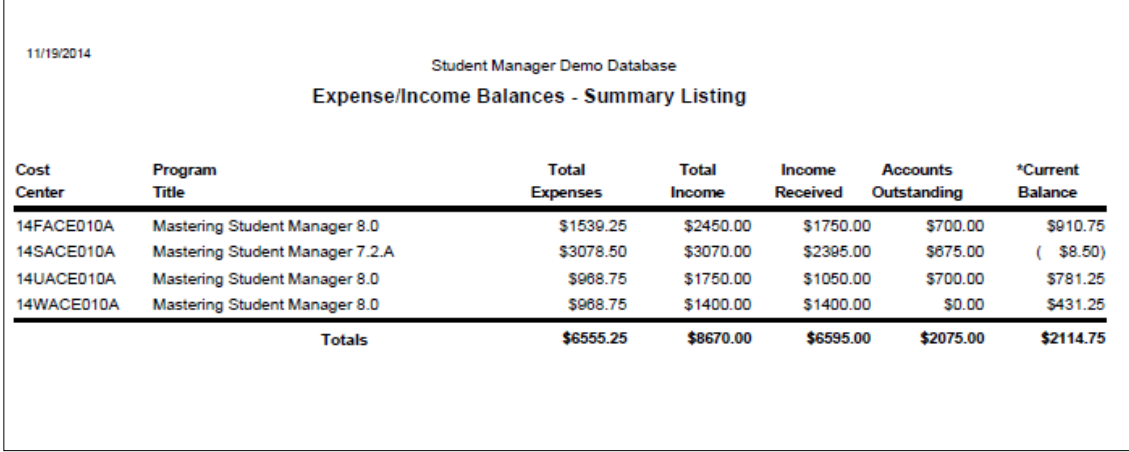

#### **Report Name: Fees & Payment Detail**

Path: Reports | Registrations | Registrations (w/fees & payments) – Additional Reports Description: Registration information with Fee details

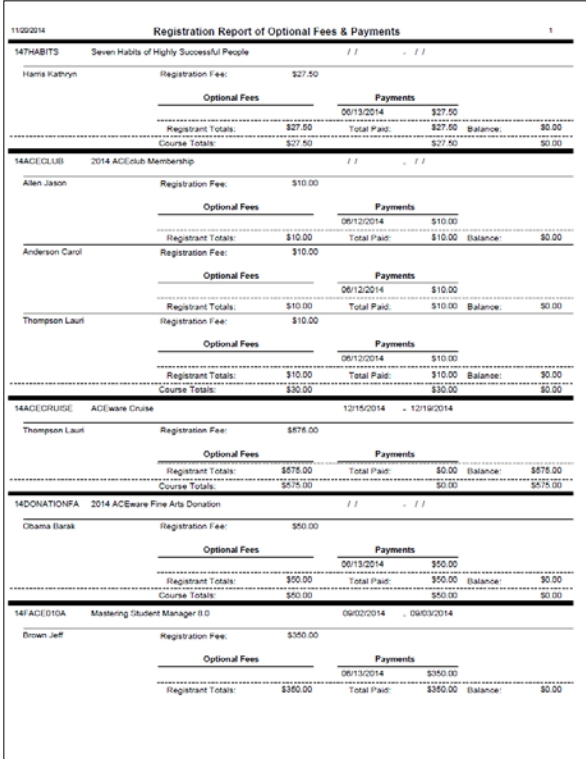

#### **Report Name: Firm Detail with Employee Registrations**

Path: Reports | Demographics | Firms (w/registrations) Description: Registration information by Firm and Individual

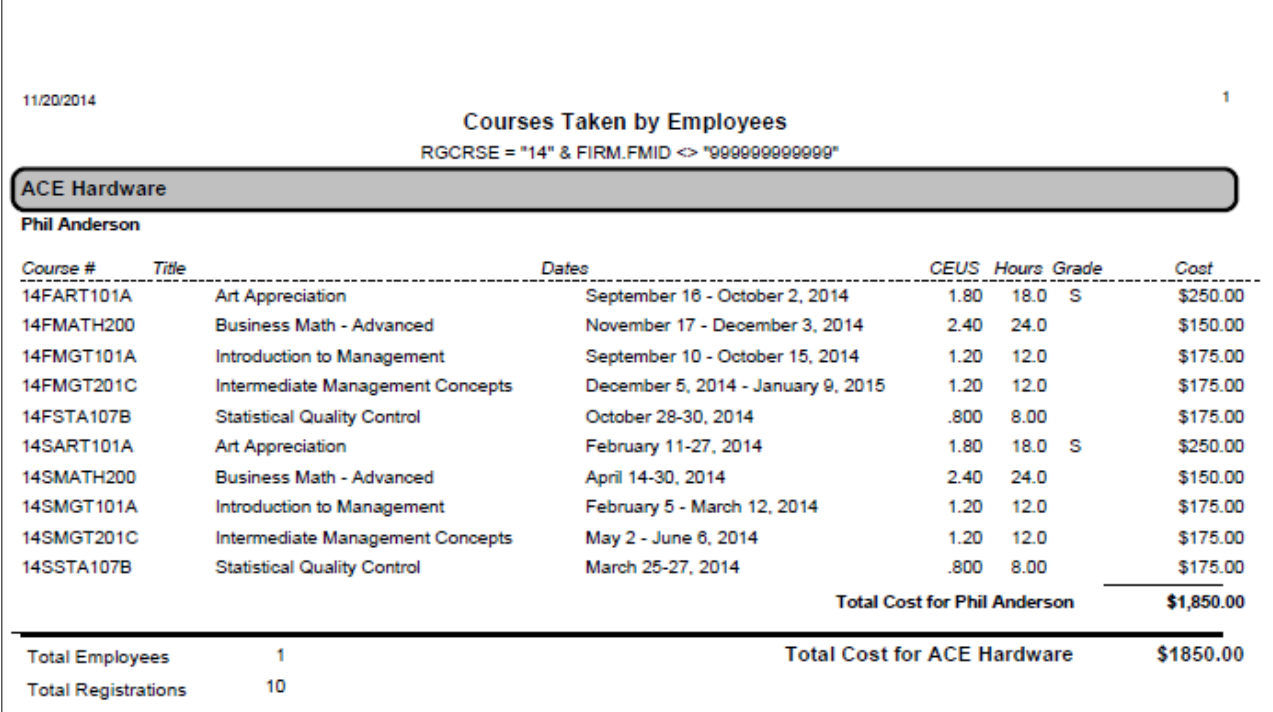

#### **Report Name: First Time Enrollee**

Path: Reports | Accounting | Special | 1 Reg/1 Line (Deadbeat) – Additional Reports Description: Special report showing number of first time students in a term Typical Query: Courses beginning with YYT (YY=Fiscal Year, T=Term)

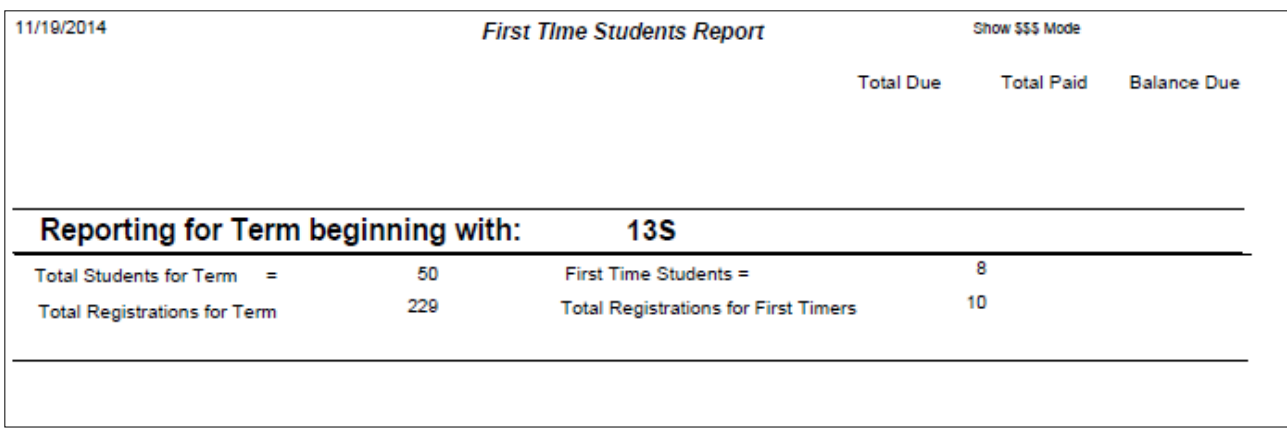

#### **Report Name: Half-life Report 6 week**

Path: Reports | Accounting | Special 1 Reg/1 Line (Deadbeat)

Description: Shows registrations status referencing days.weeks out registration number was taken before course begins. Based on a 6 week range.

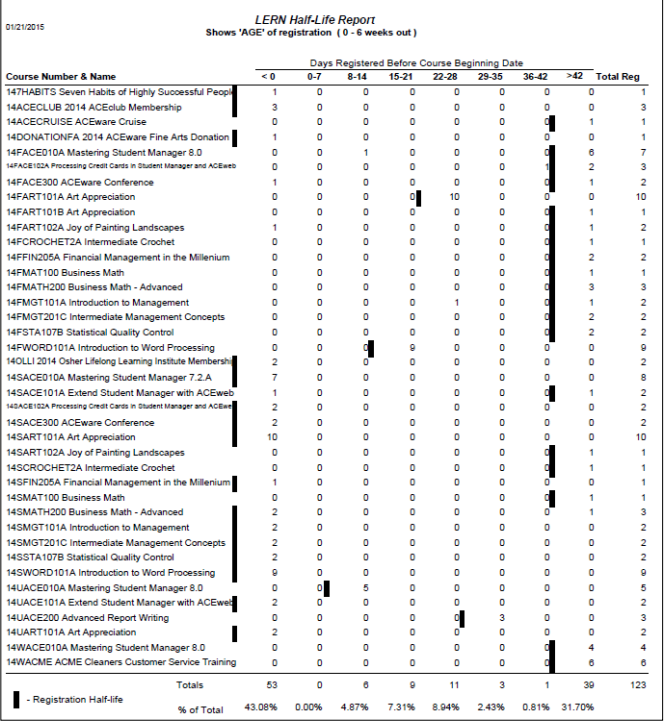

#### **Report Name: Income and Expenses by Account Number**

Path: Reports | Pocket Ledger | Income/Expense Balances | Summary – Additional Reports Description: Overview of Income and Expenses, sorted and subtotaled by Account

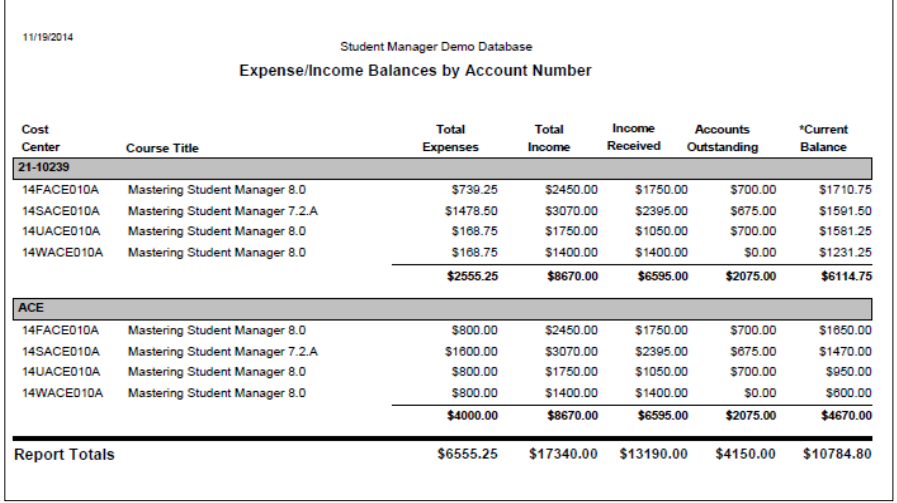

#### **Report Name: LERN Life History by year (2004-2014)**

Path: Reports | Accounting | Special 1 Reg/1 Line (Deadbeat) – Additional Reports Description: Lifetime attendance history by year for 10 year period between 2004-2014 Query: Select query for a subset of registrations (one year, one term, one specific course) Will show if students from that cohort have registered in years past or future.

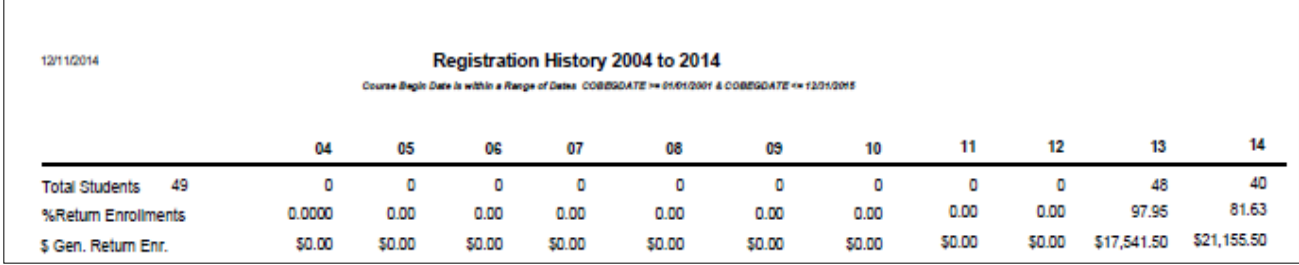

#### **Report Name: Mapping + Zip Radius**

Path: Reports | Demographics | Names (w/codes) – Additional Reports Description: See a map showing distribution of people in report. Report uses the Zipradius and Mapping functions

#### **Report Name: Multi Course Receipt**

Path: Reports | Registrations | Receipts Description: Receipts

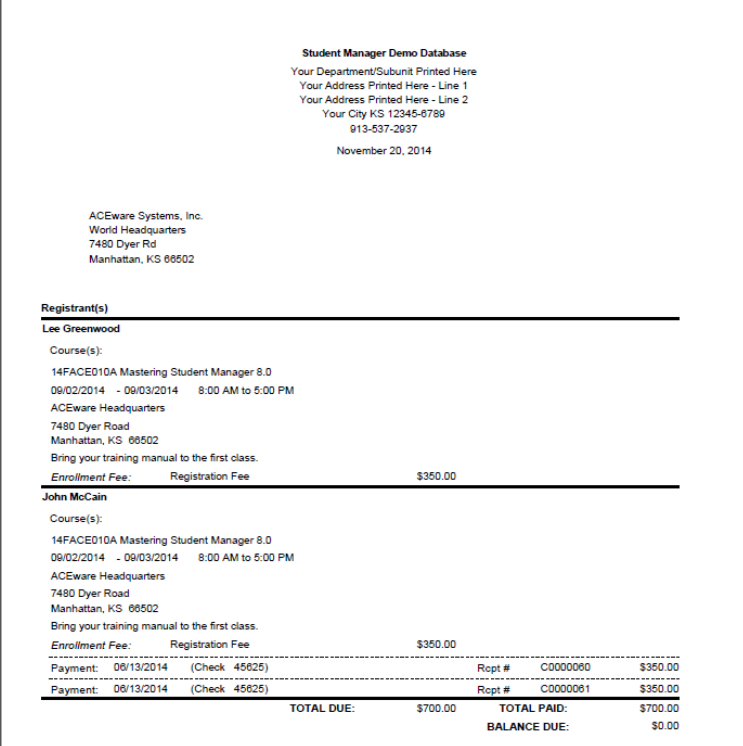

#### **Report Name: Name Badges**

Path: Course – Quick Reports Path: Reports | Registrations | Nametags

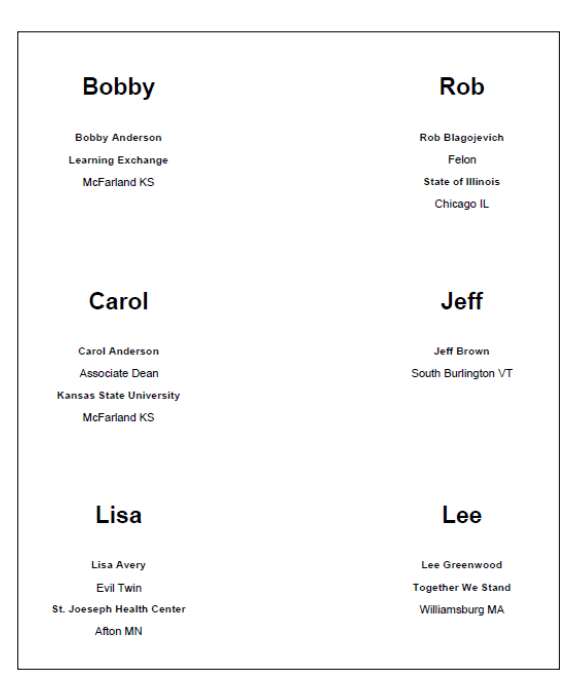

#### **Report Name: Name Roster**

Path: Courses – Quick Reports Path: Reports | Registrations | Rosters | Name

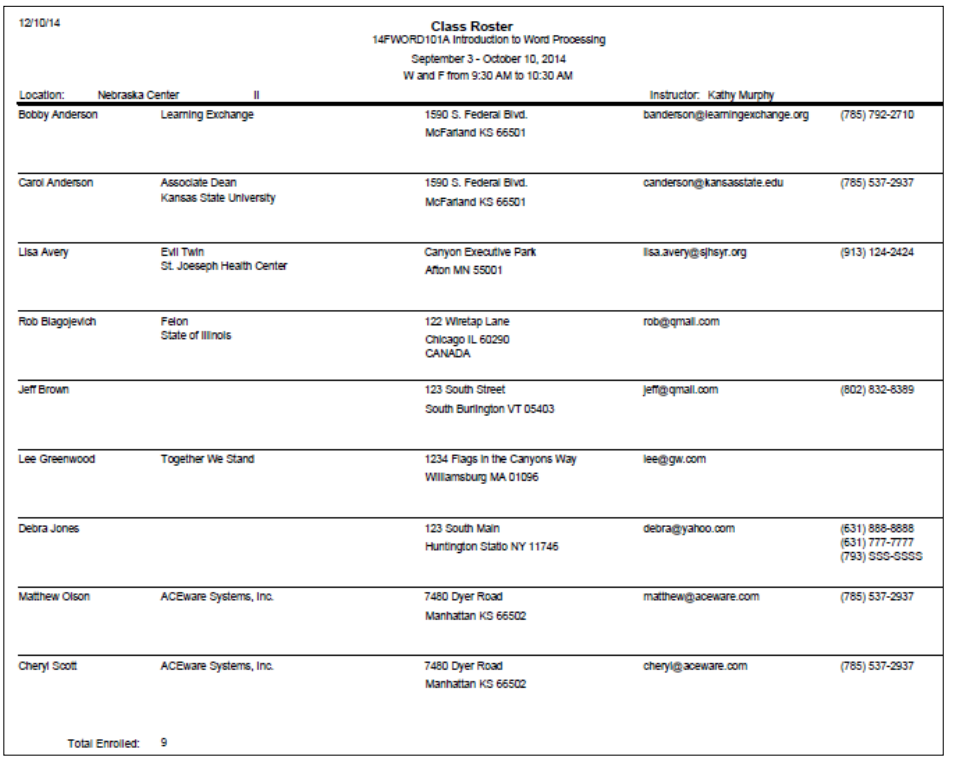

#### **Report Name: Names – with Codes**

Path: Reports | Demographics | Names (w/codes) Description: Complete information on students

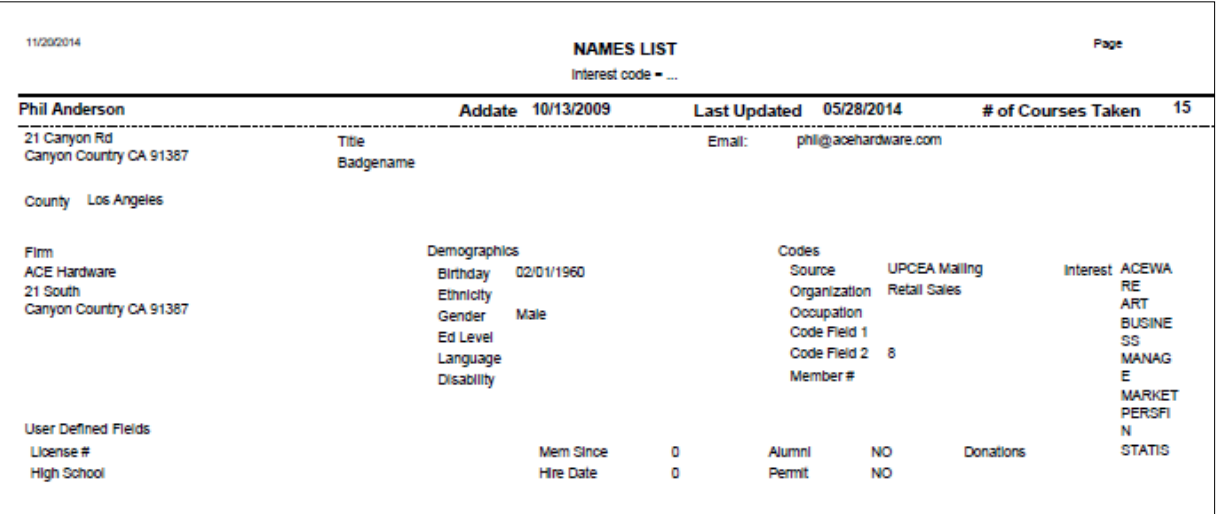

#### **Report Name: Net Profit and Enrollment**

Path: Reports | Accounting | Income & Enrollment Summary – Additional Reports Description: Enrollment and Income report showing details of expenses

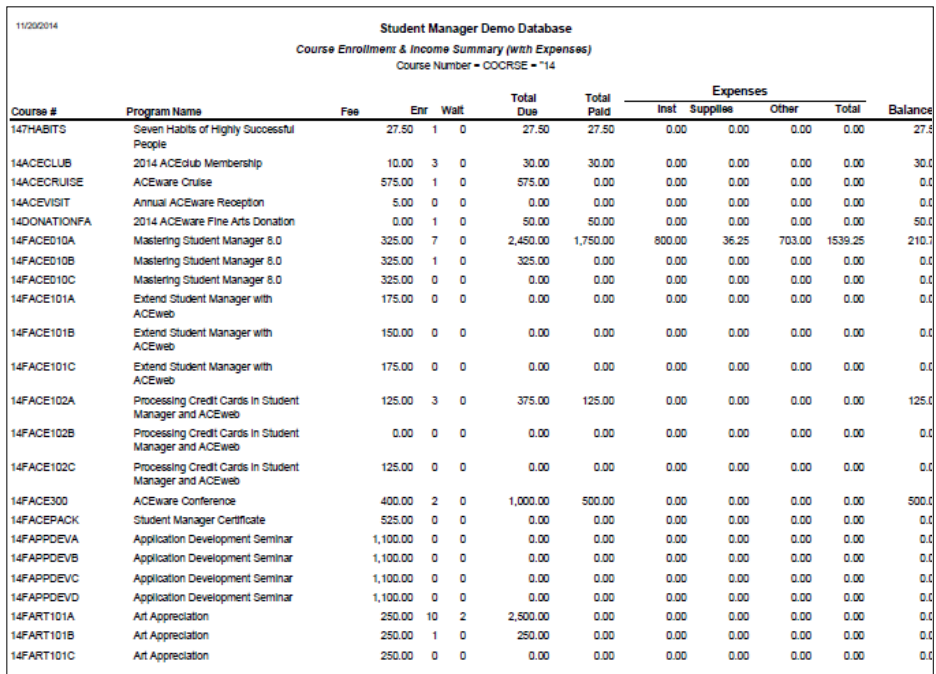

#### **Report Name: Performance Data**

Path: Reports | Faculty | Performance Data Description: Course information by Instructor

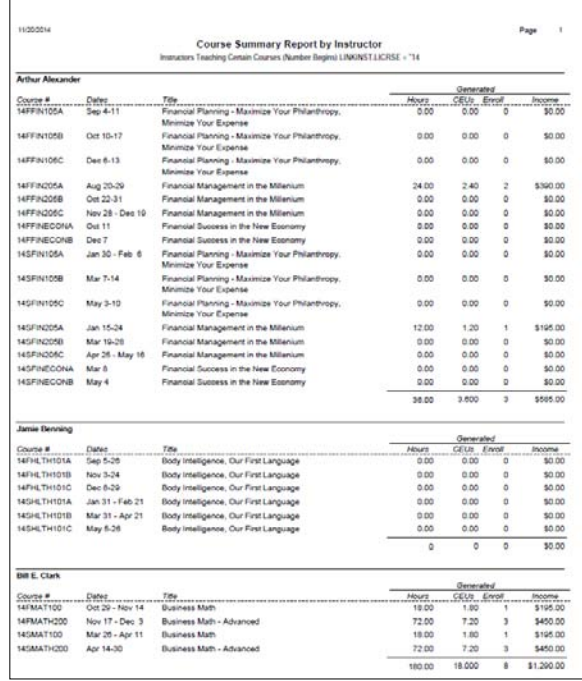

#### **Report Name: Prior Year Growth – Term**

Path: Reports | Accounting | Special 1 Reg/1 Line (Deadbeat) – Additional Reports

Description: Calculates growth in registrations based on the prior years' totals on the year and term of the course.

Query: Best results are achieved using a query of 'Course Begin date between two dates' and selecting the range of dates you wish to analyze

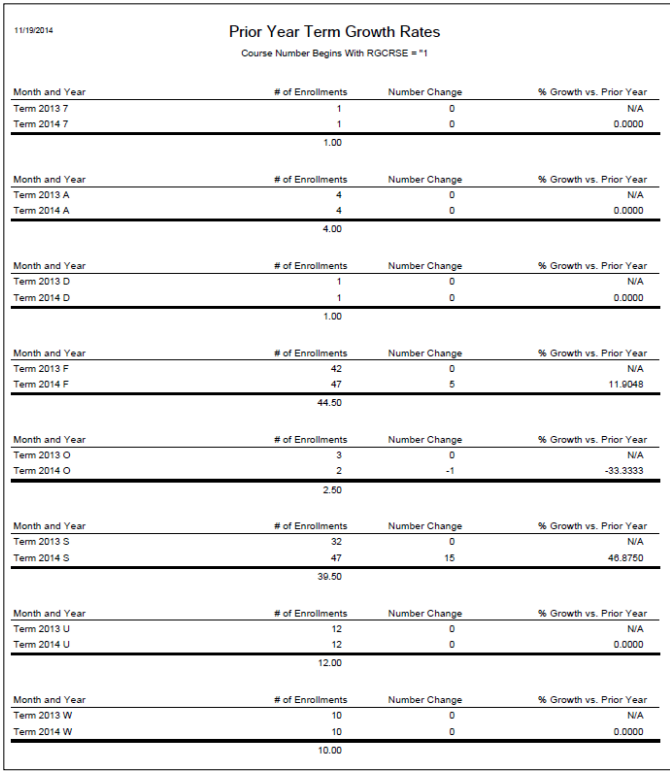

#### **Report Name: Prior Year Growth – Year**

Path: Reports | Accounting | Special 1 Reg/1 Line (Deadbeat) – Additional Reports Description: Calculates growth in registrations based on the prior years totals on the year of the course Query: Most queries will be Course number begins with  $=$  ie '0' (for all 2000+ ....) or Begin date in a range … and selecting the range of dates you wish to analyze

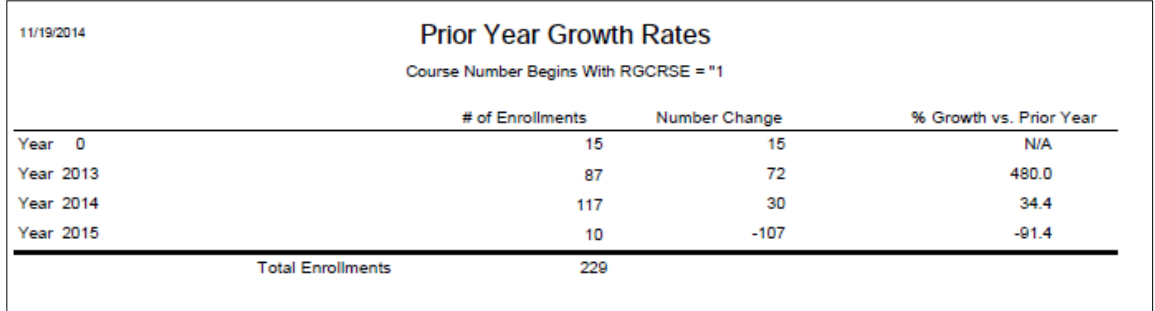

#### **Report Name: Receipt # Listing – 1 Line**

Path: Reports | Accounting | Cashbox – Additional Reports Description: Verify information on receipts Typical Query: Receipt number range

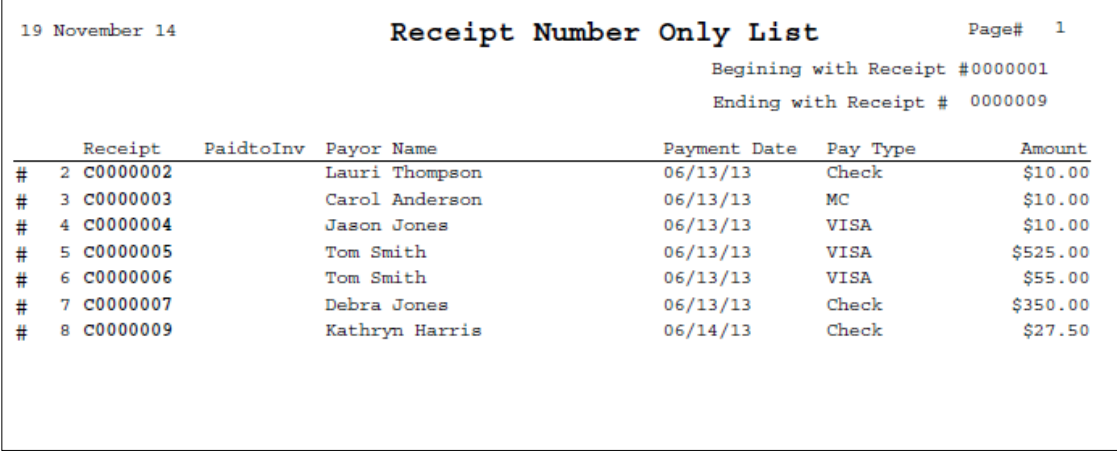

#### **Report Name: Registration Grade Report**

Path: Reports | Registrations | Rosters | Attendance Roster – Additional Reports

Description: Attendance roster with Grades

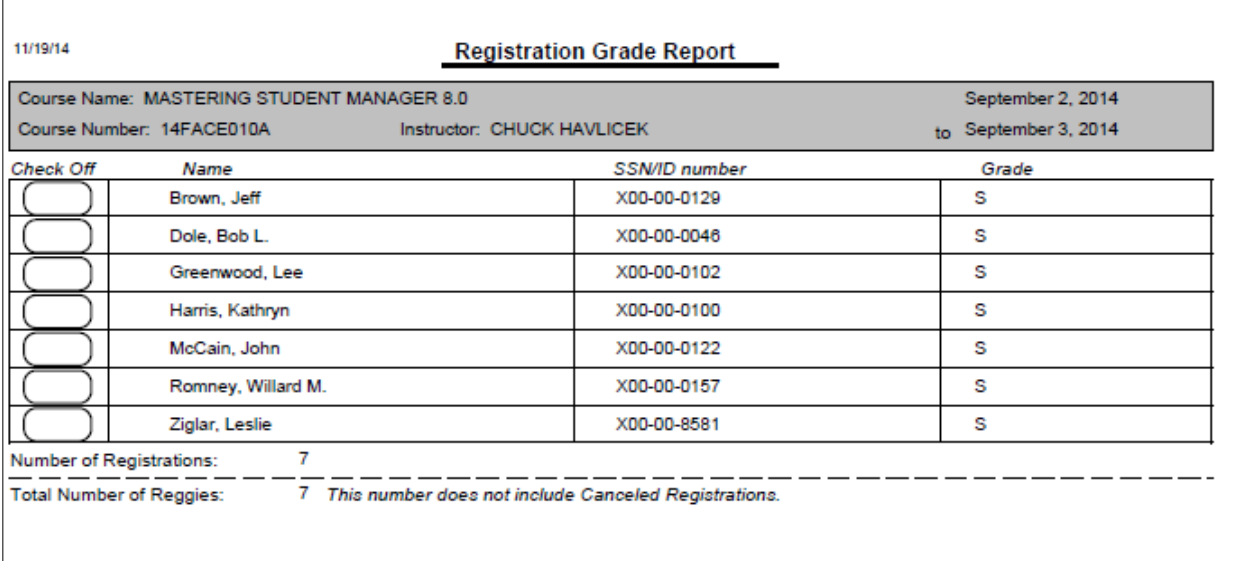

#### **Report Name: Registration Listing**

Path: Reports | Accounting | Special 1 Reg/1 Line (Deadbeat) Description: Registration information sorted by individual

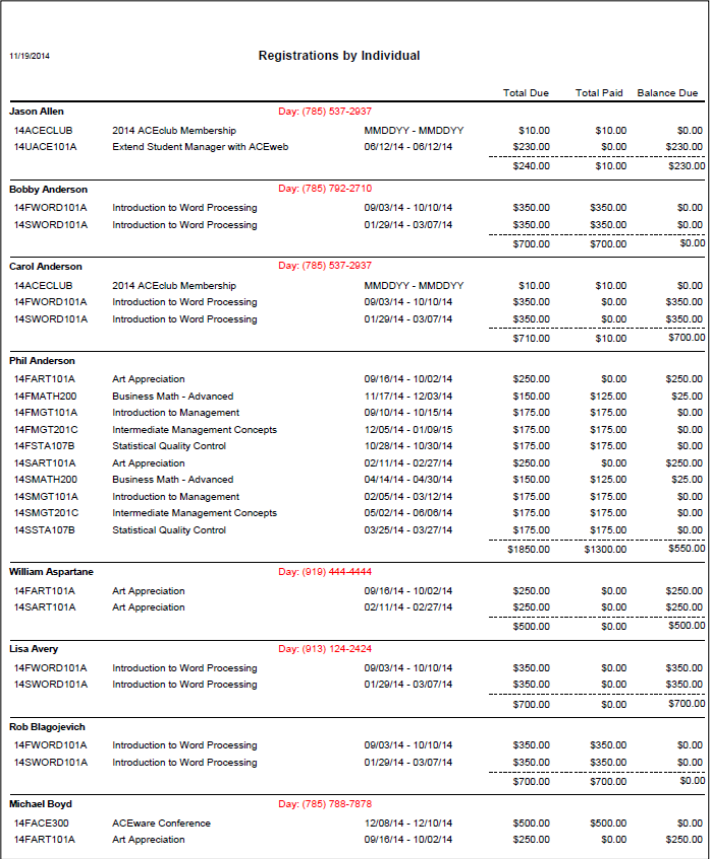

#### **Report Name: Registration numbers sorted by Creator**

Path: Reports | Accounting | Special 1 Reg/1 Line (Deadbeat) – Additional Reports Description: Registrations shown by which staff (or Web) entered them

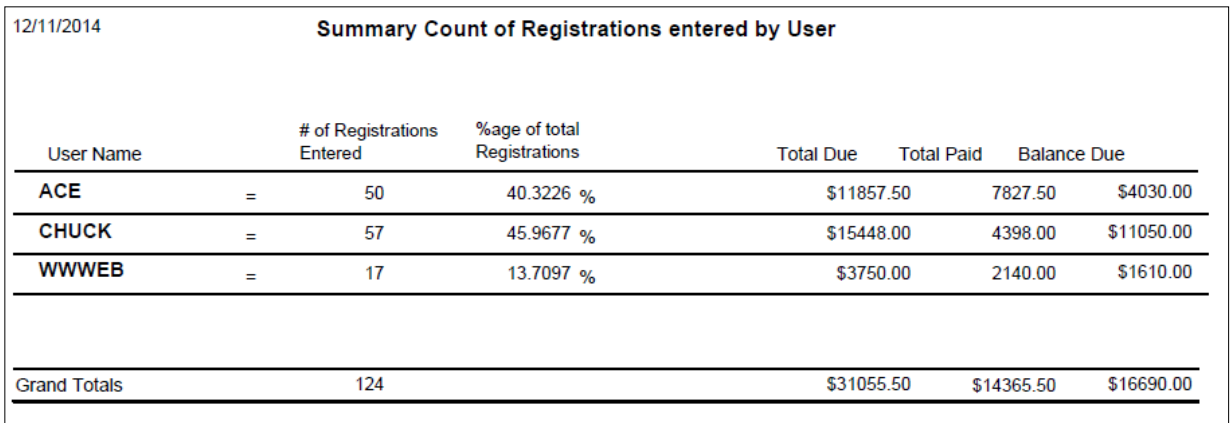

#### **Report Name: Room Conflicts**

Path: Reports | Courses | Course Details (w/fees) – Additional Reports Description: To see what rooms have conflicts

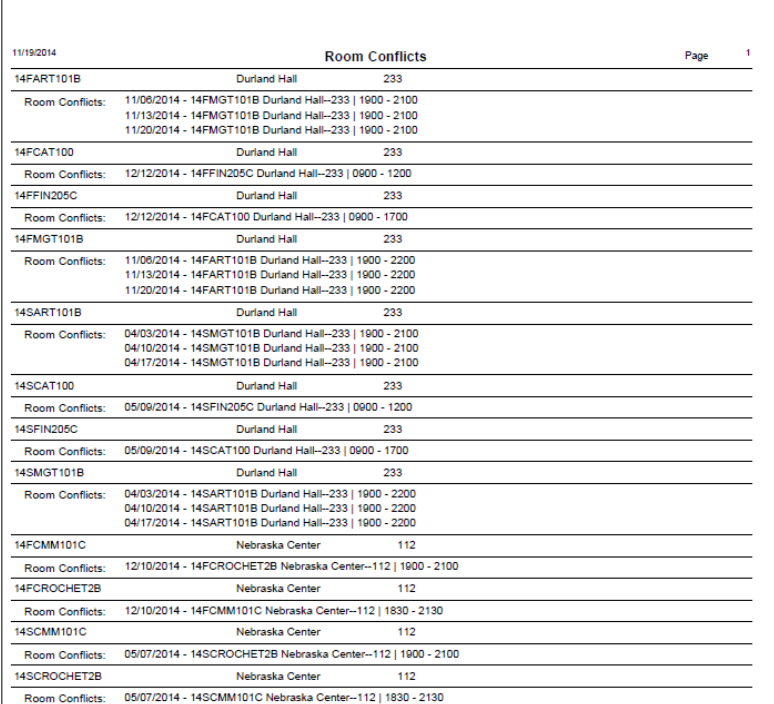

#### **Report Name: Room Use List - Date**

Path: Report | Courses | Room Use List | Date Sort Description: Show what courses are in what rooms

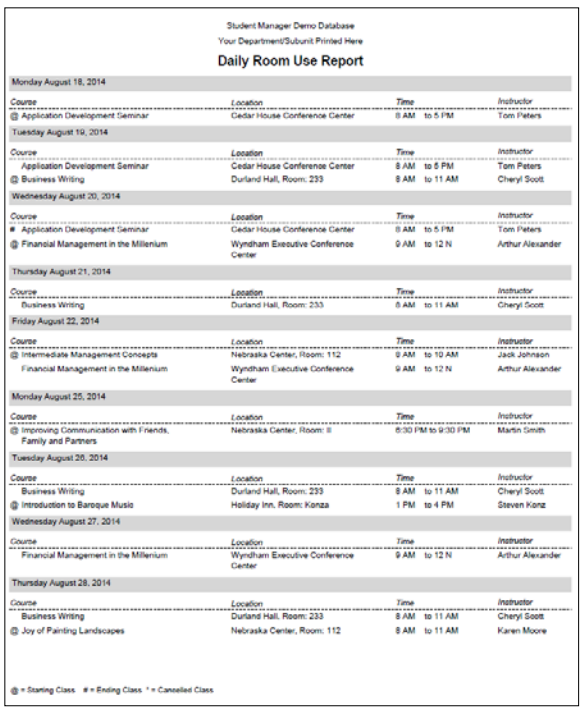

#### **Report Name: Room Use List by Location**

Path: Report | Courses | Room Use List | Location Sort Description: Show what courses are in what rooms

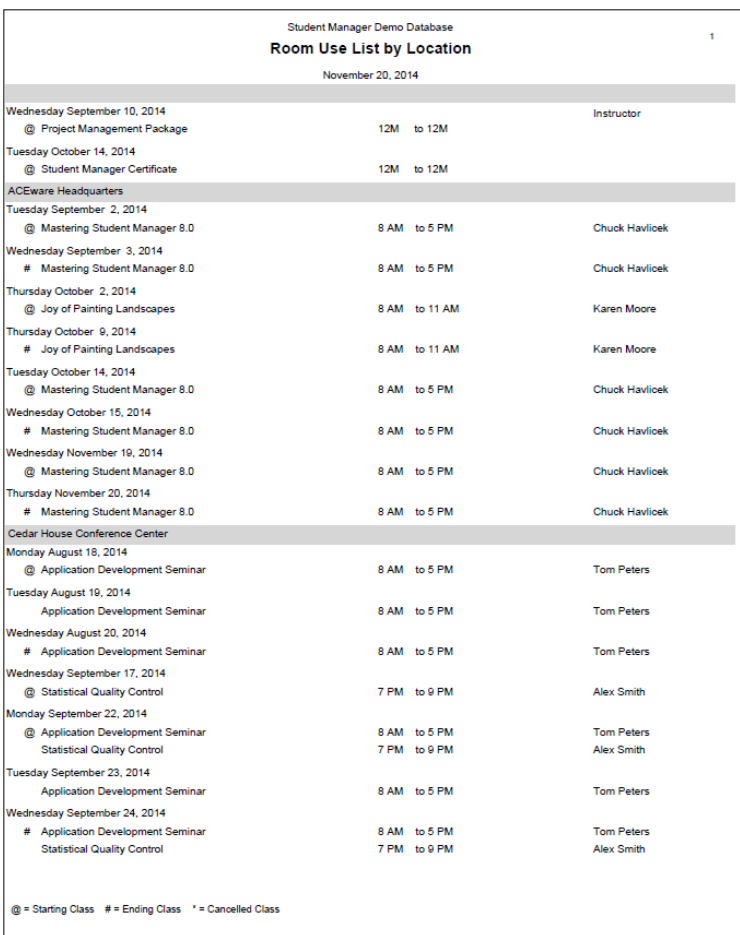

#### **Report Name: Stamp Grouping Code**

Path: Reports | Courses | Course Details (w/fees) – Additional Reports Description: To add or change information on a set of courses Uses the STAMPGRP function to automatically add a specific Grouping code to every Course listed in

the report. (FYI: a similar function exists for interest code stamping: STAMPINT)

#### **Report Name: Statistical Course Summary**

Path: Reports | Statistics | Course | Course Data Summary

Description: Registration information analysis organized by Subject Codes, Departments, and

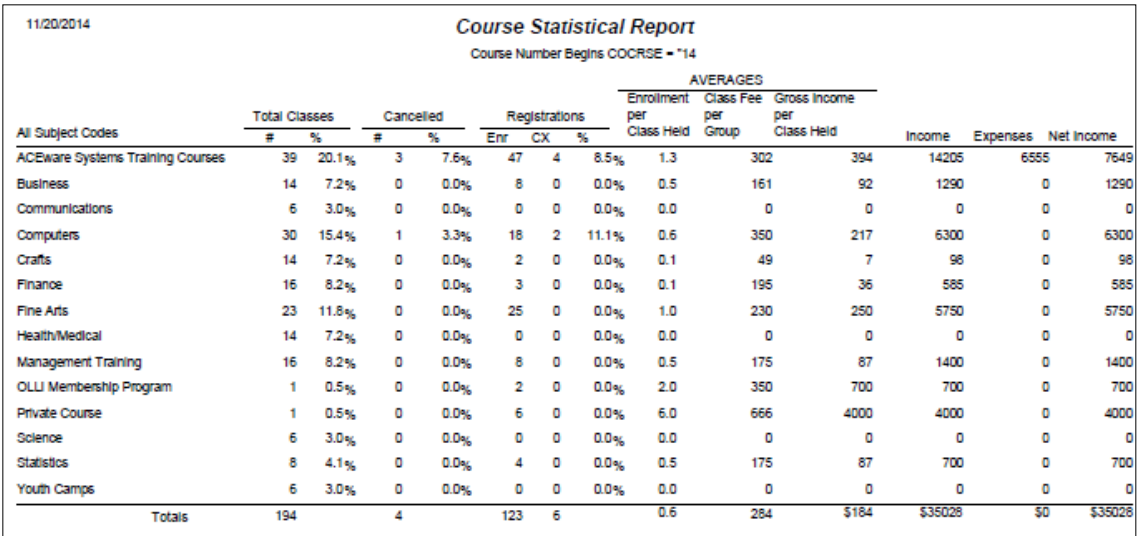

#### **Report Name: Statistical Name Detail**

Path: Reports | Statistics | Names | Demographic Summary ("Summary report only" not checked)

Description: Print details of registration information by name

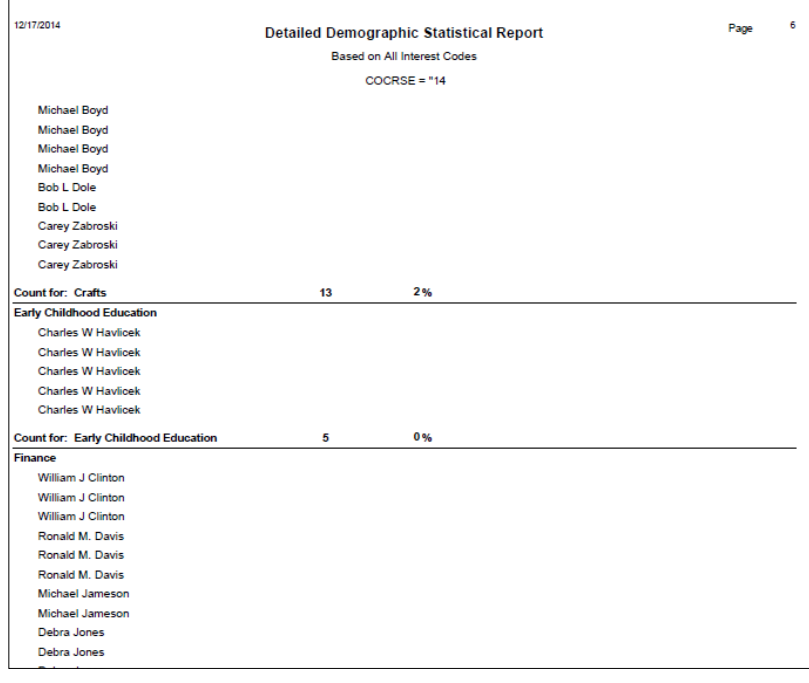

#### **Report Name: Statistical Name Summary**

Path: Reports | Statistics | Names | Demographic Summary ("Summary report only" checked)

Description: Analyze registration information

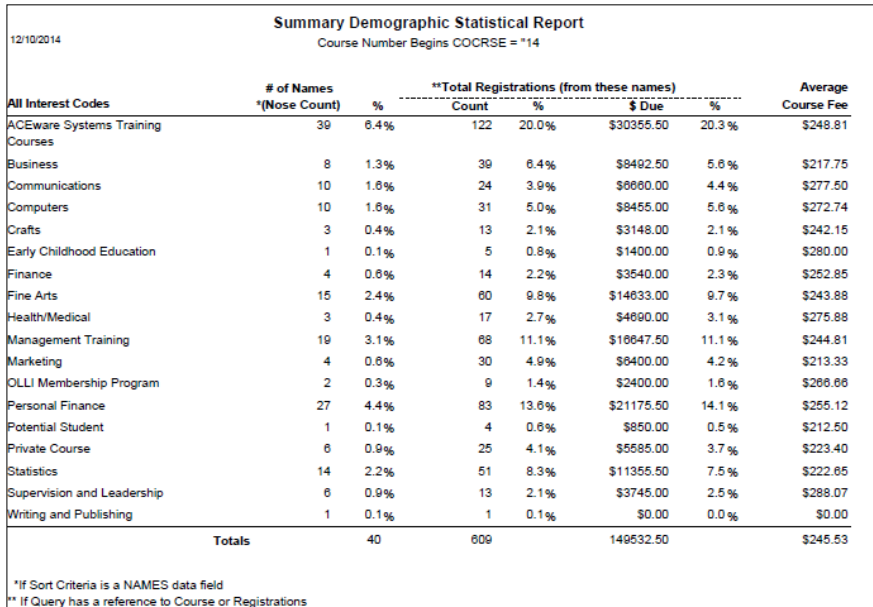

#### **Report Name: Table-tent with Logo**

Path: Reports | Registrations | Nametags – Additional Reports Description: Create table tents

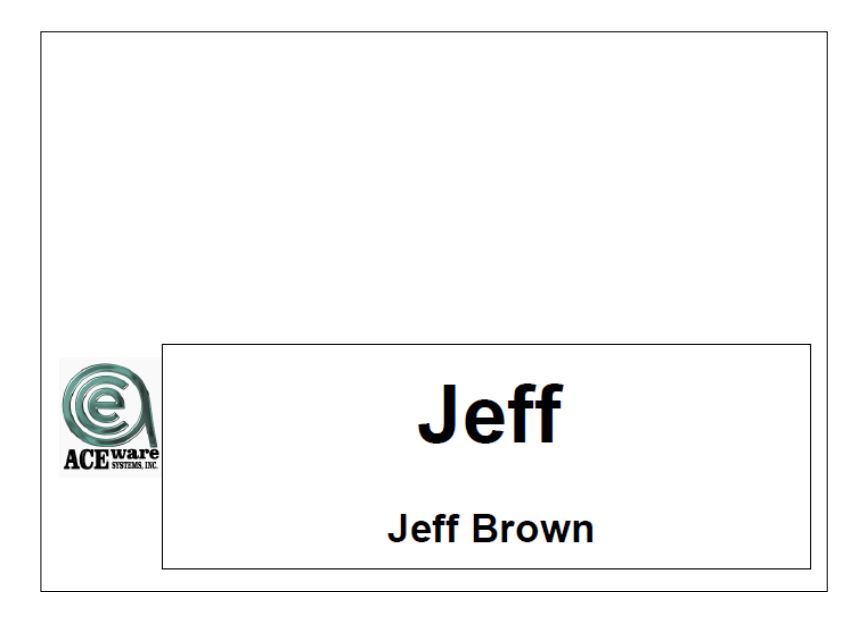

#### **Report Name: Tracking Code Summary**

Path: Reports | Statistics | Tracking Codes – Tracking Code and Summary selected Description: Statistical analysis of Tracking Codes

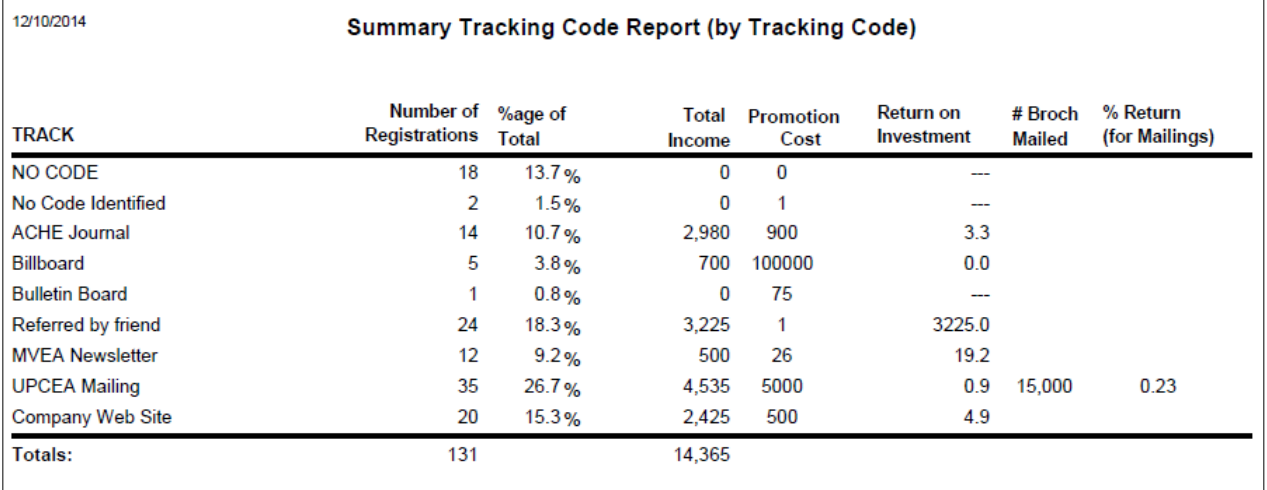

#### **Report Name: Tracking Code – Course Summary**

Path: Reports | Statistics | Tracking Codes – Course Number and Summary selected Description: Tracking code analysis by Course

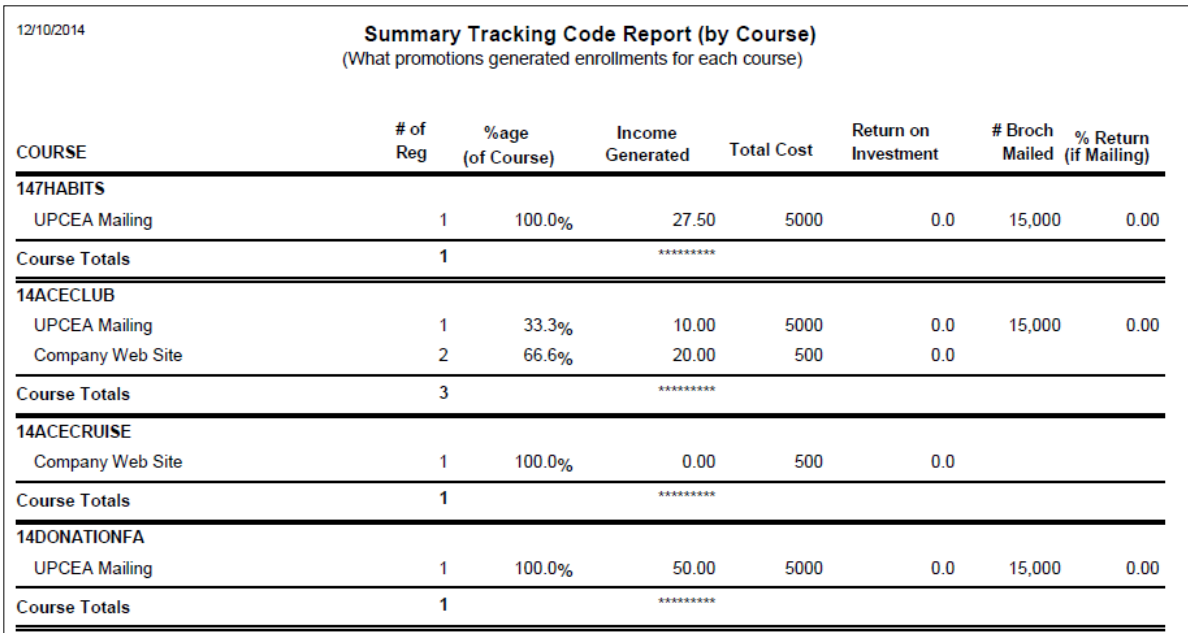

#### **Report Name: Transcript**

Path: Reports | Registrations | Transcripts Description: Print out a transcript for a student

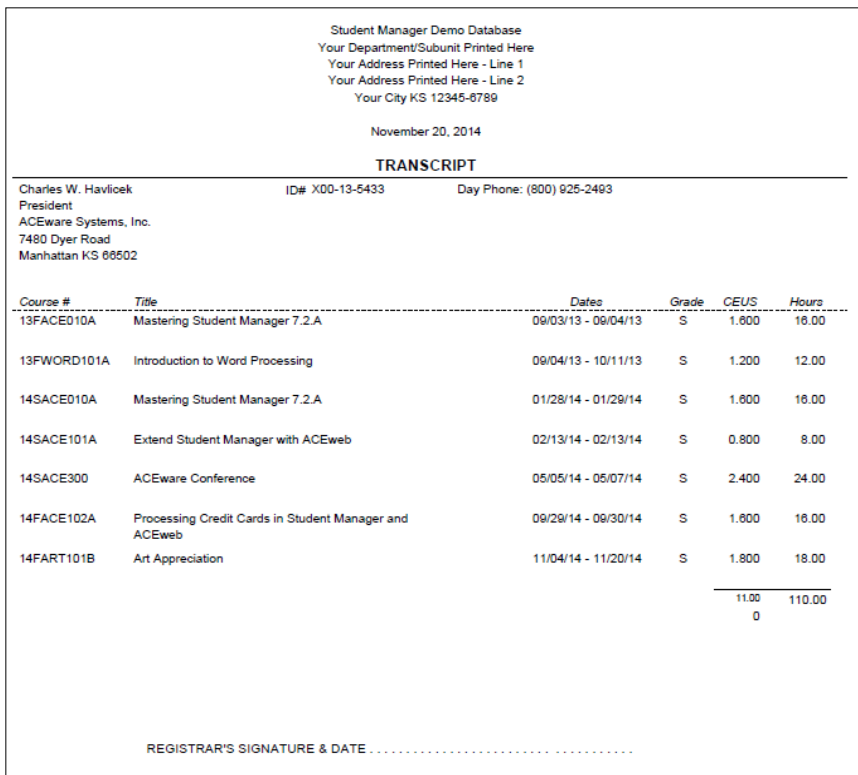

#### **Report Name: Unduplicated Nose Count**

Path: Reports | Accounting | Special 1 Reg/1 Line (Deadbeat) – Additional Reports Description: Lists individual once only, no matter how many classes individual has

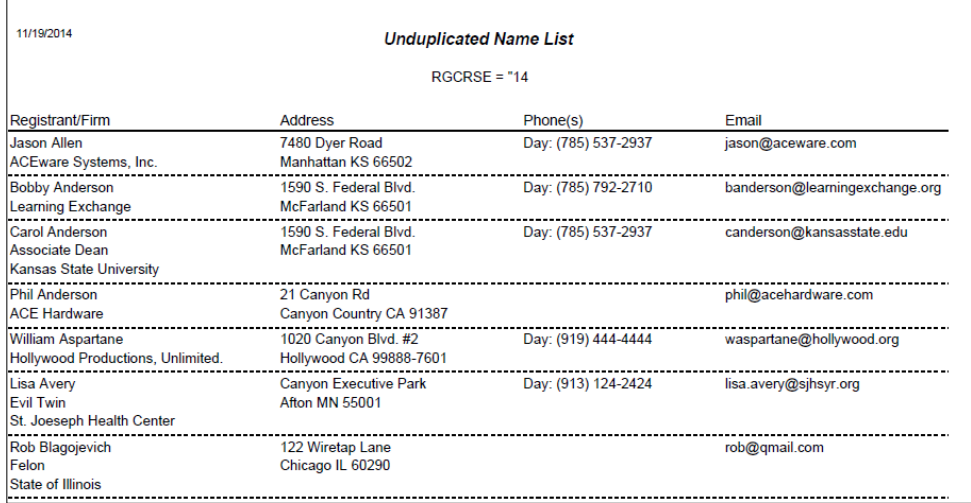

#### **Report Name: User Activity ("Touches")**

Path: Reports | Demographics | Names (w/codes) – Additional Reports

Description: Identify staff activity by data area within range of dates

Query: Query based on date range of last activity

Report has a "Getdata" which will prompt you to re-enter the reference date again when the report starts to open. The report lists the number of records by area which a staff user has last "Touched" during the reporting period.

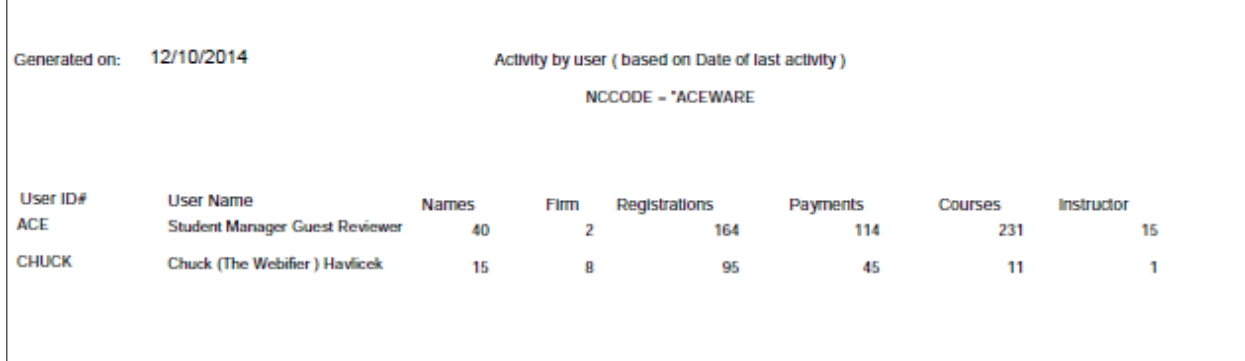

#### **Report Name: Weighted Course Summary**

Path: Reports | Statistics | Course | Performance Review Description: List of courses in order by Money Due or paid, or Enrollment

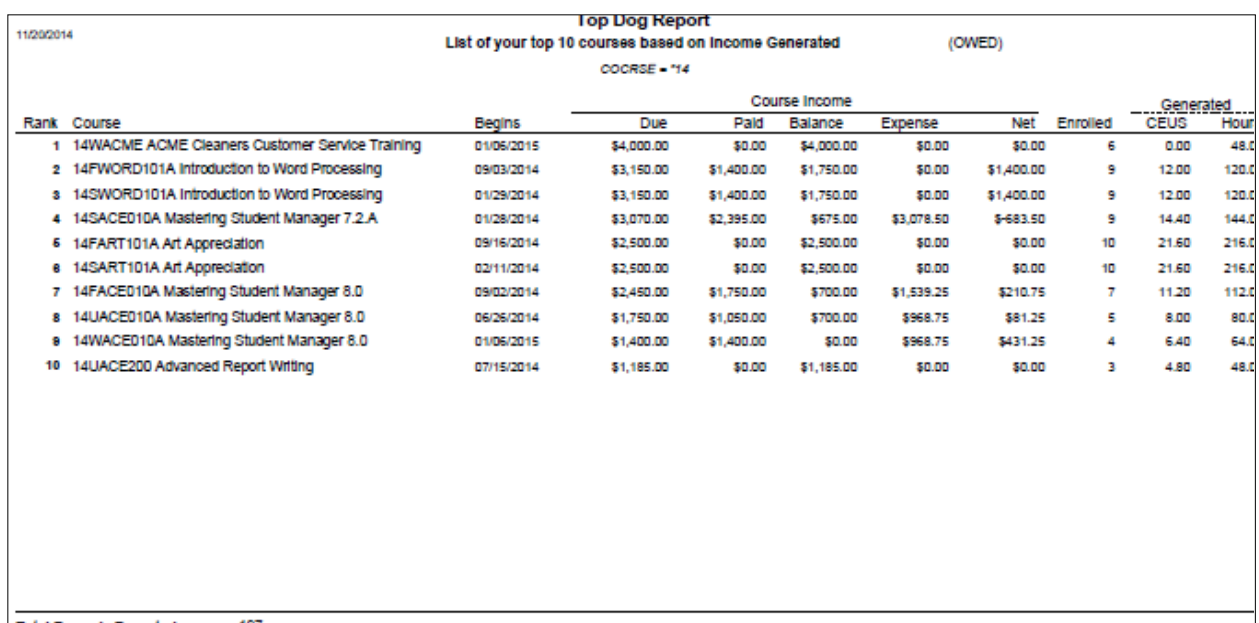

#### **Report Name: Workshop Rosters**

Path: Reports | Workshops | Rosters/Certificates

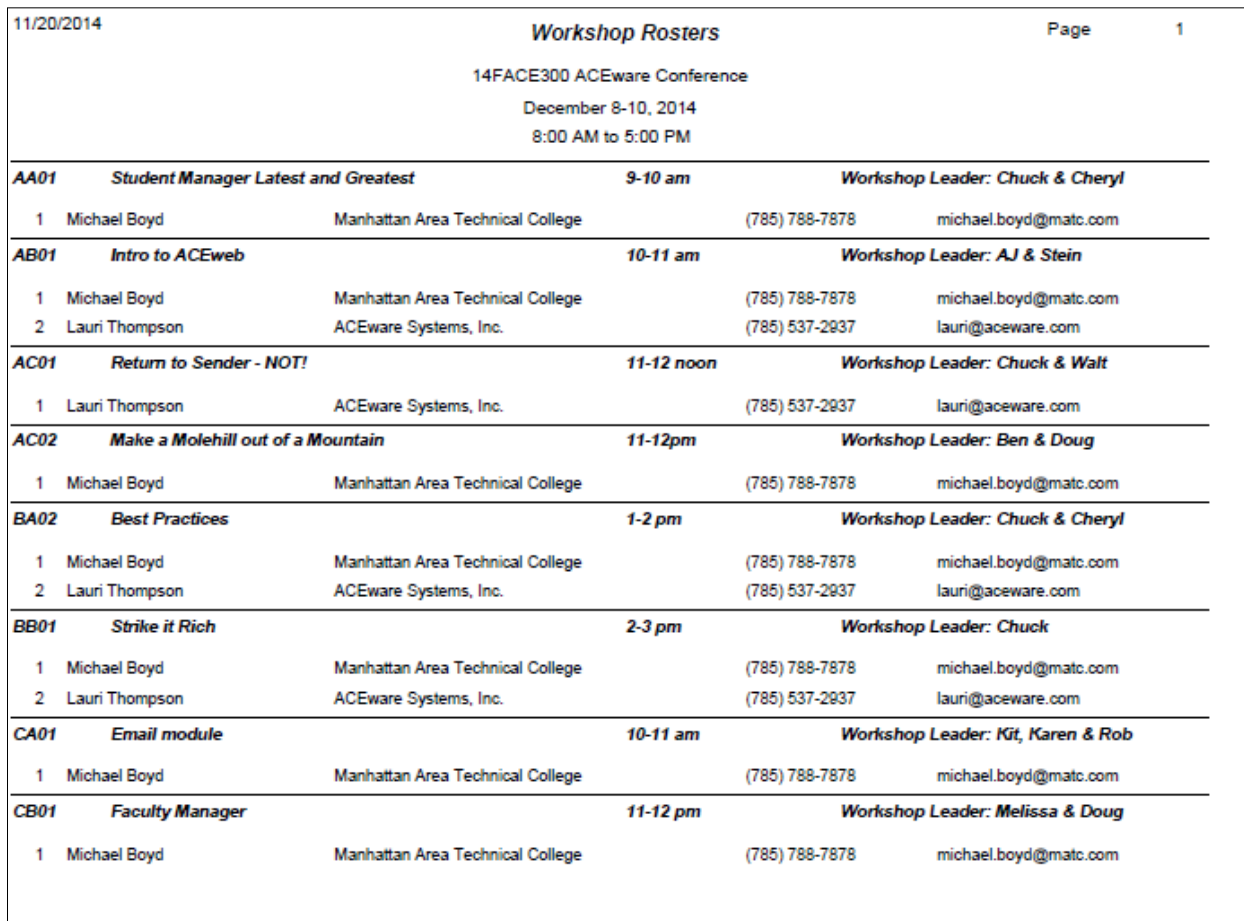

#### **Indices**

#### **Daily Reports**

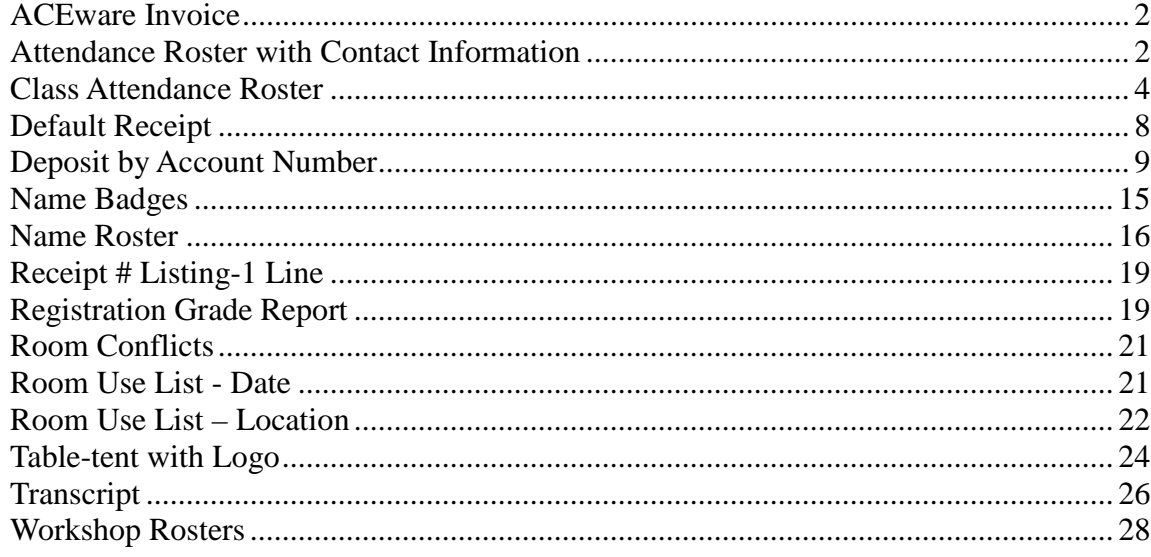

# **Quarterly/Annual Reports**

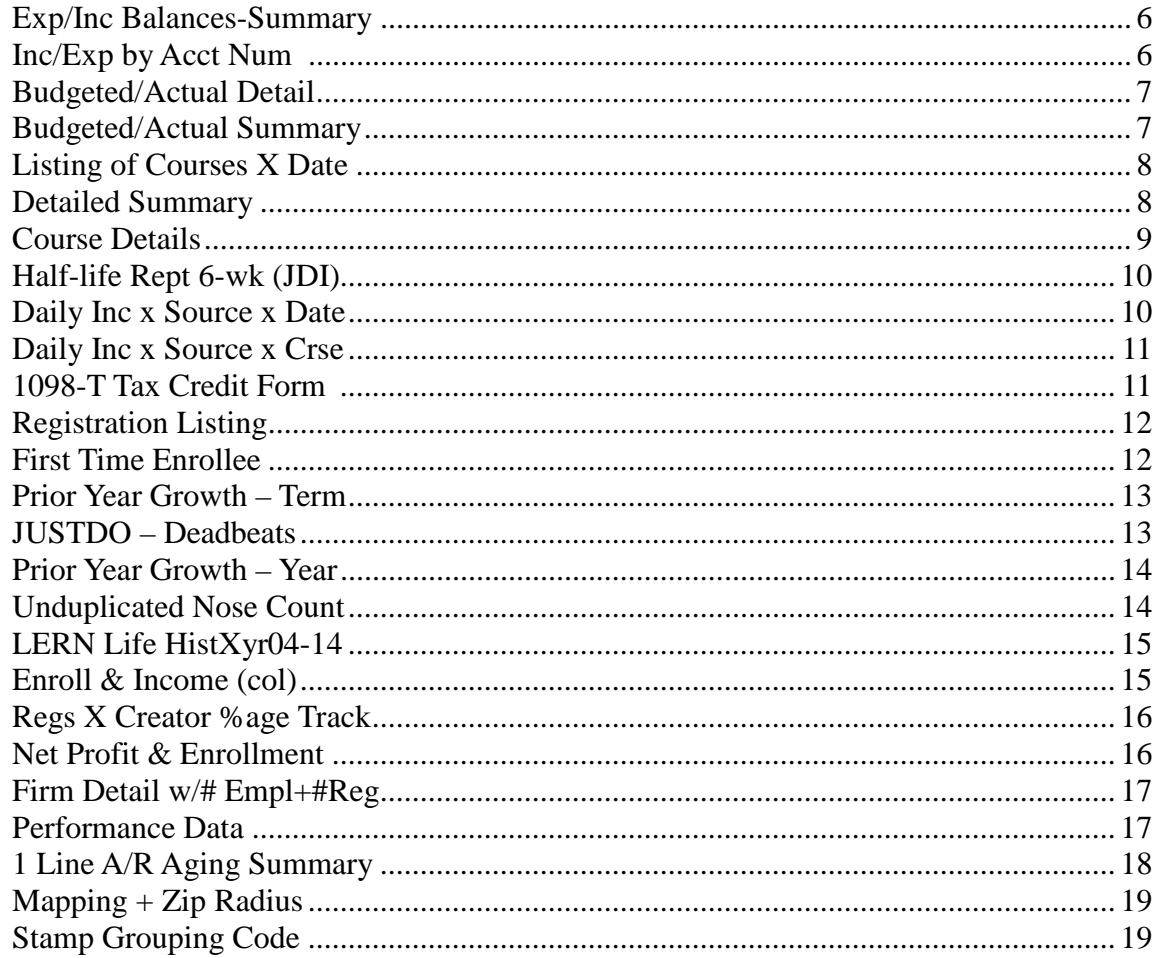

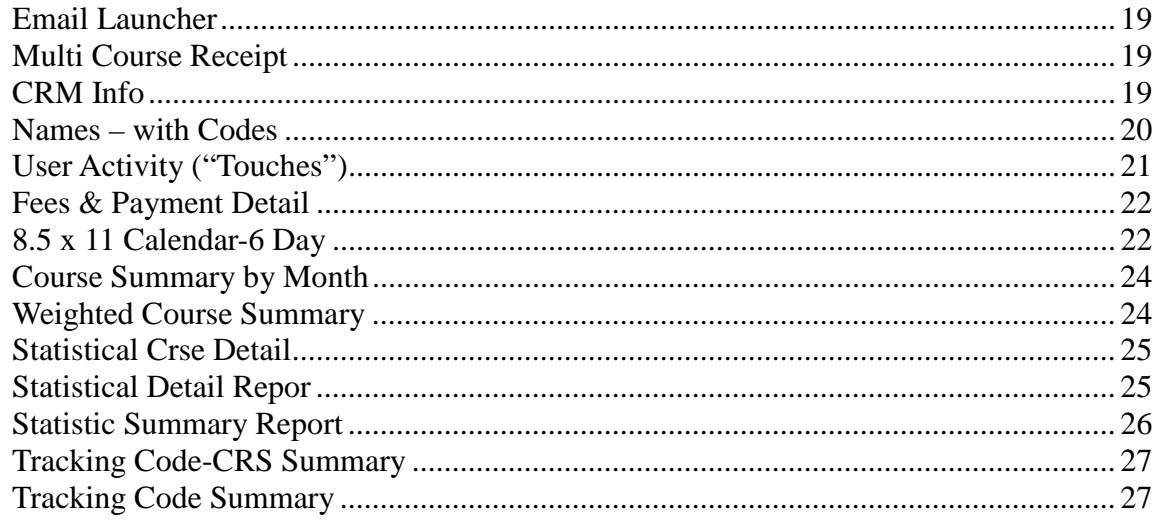

# **Name Reports**

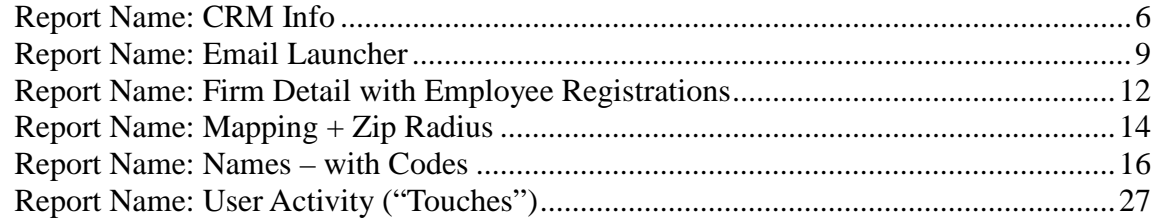

#### **Accounting Reports**

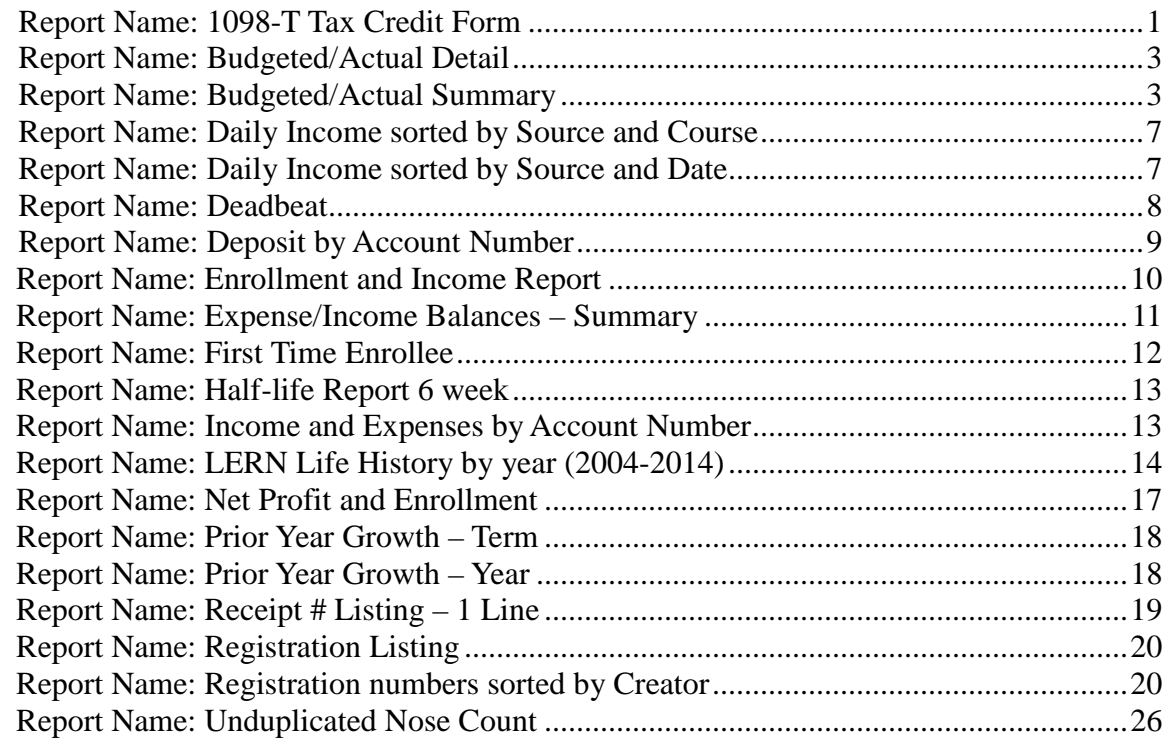

# **Invoice Reports**

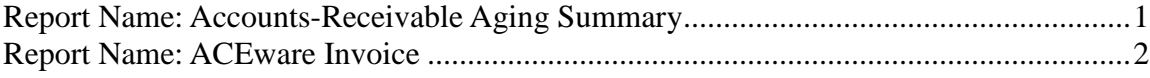

#### **Registration Reports**

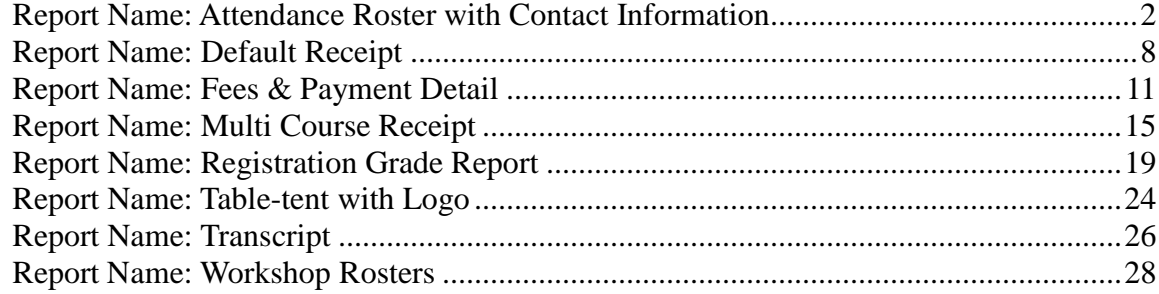

#### **Course Reports**

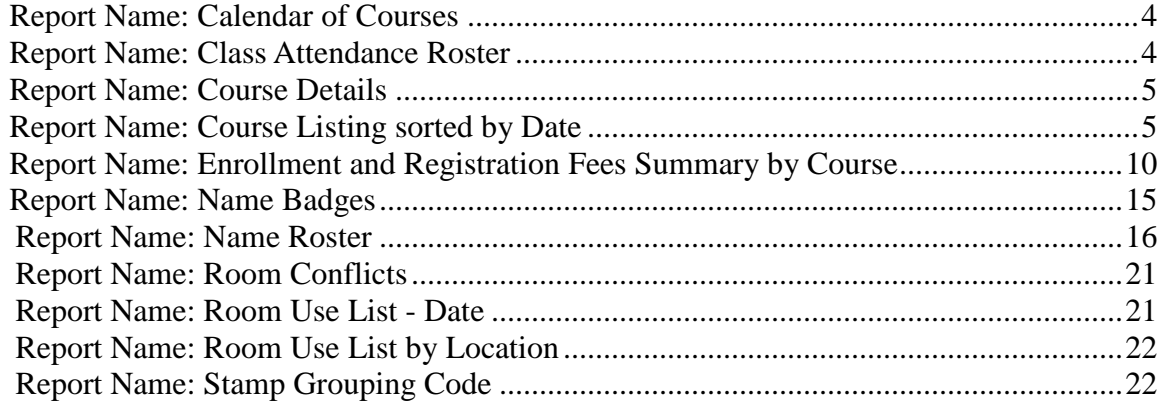

# **Statistics Reports**

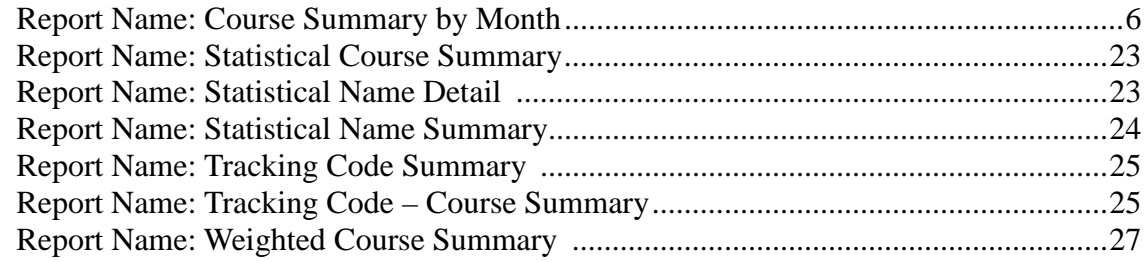

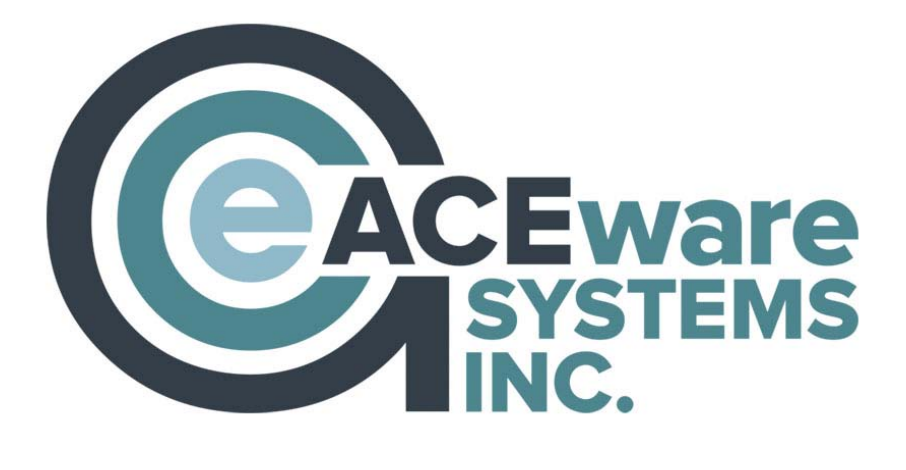

#### **Staff Directory**

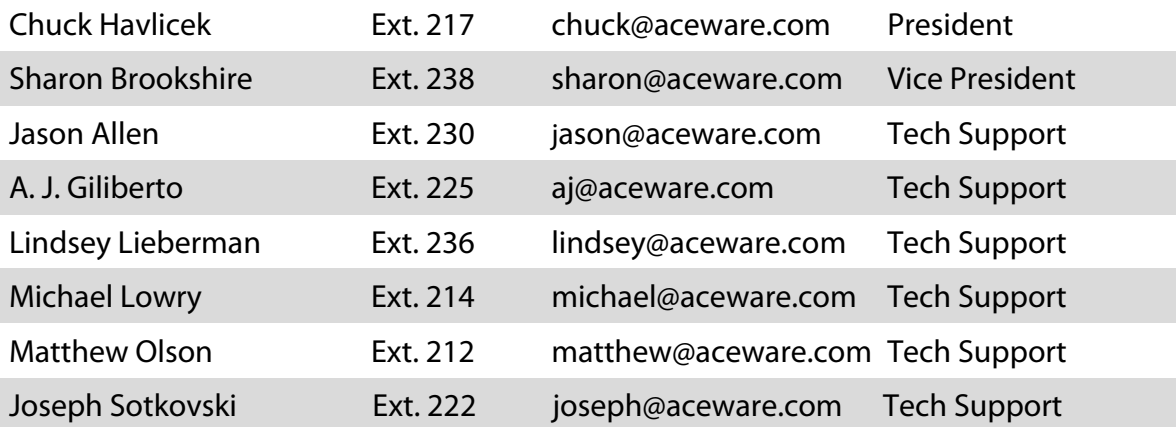

#### **Resouces**

ACEware Website: www.aceware.com Online Help: www.aceware.com/smhelp ACEware Forum: www.aceware.com/forum/ Student Manager Resources: www.aceware.com/customers/student-manager/ ACEweb Resources: www.aceware.com/customers/aceweb/

> ACEware Systems, Inc. 7480 Dyer Road Manhattan, KS 66502 800-925-2493 support@aceware.com